## **Xmm-newton**

 $1999 - 2019 +$ 

# XMM-Newton data analysis: tutorial

## *Astrophysics Laboratory course: AA 2021/22*

ويتيانه

## (INAF-OAS Bologna) Eleonora Torresi

25.02.2022

 $\mathbf{w}$ 

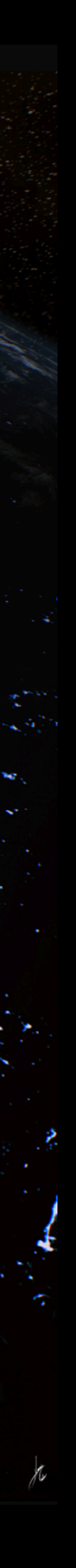

eesa

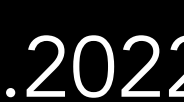

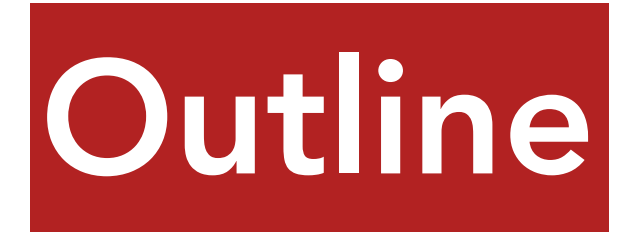

- The spacecraft
- Webpage, software and data download
- Data structure
- SAS
- Data re-processing
- Data reduction:
	- filtering for high particle background
	- selection of good time intervals (GTI)
	- selection of source and background extraction regions
- EPIC science modes
- Pileup
- Extraction of source and background spectra
- RMF & ARF
- Grouping
- (Background corrected) light curve extraction

# The spacecraft

Image courtesy of Dornier Satellitensysteme GmbH and ESA

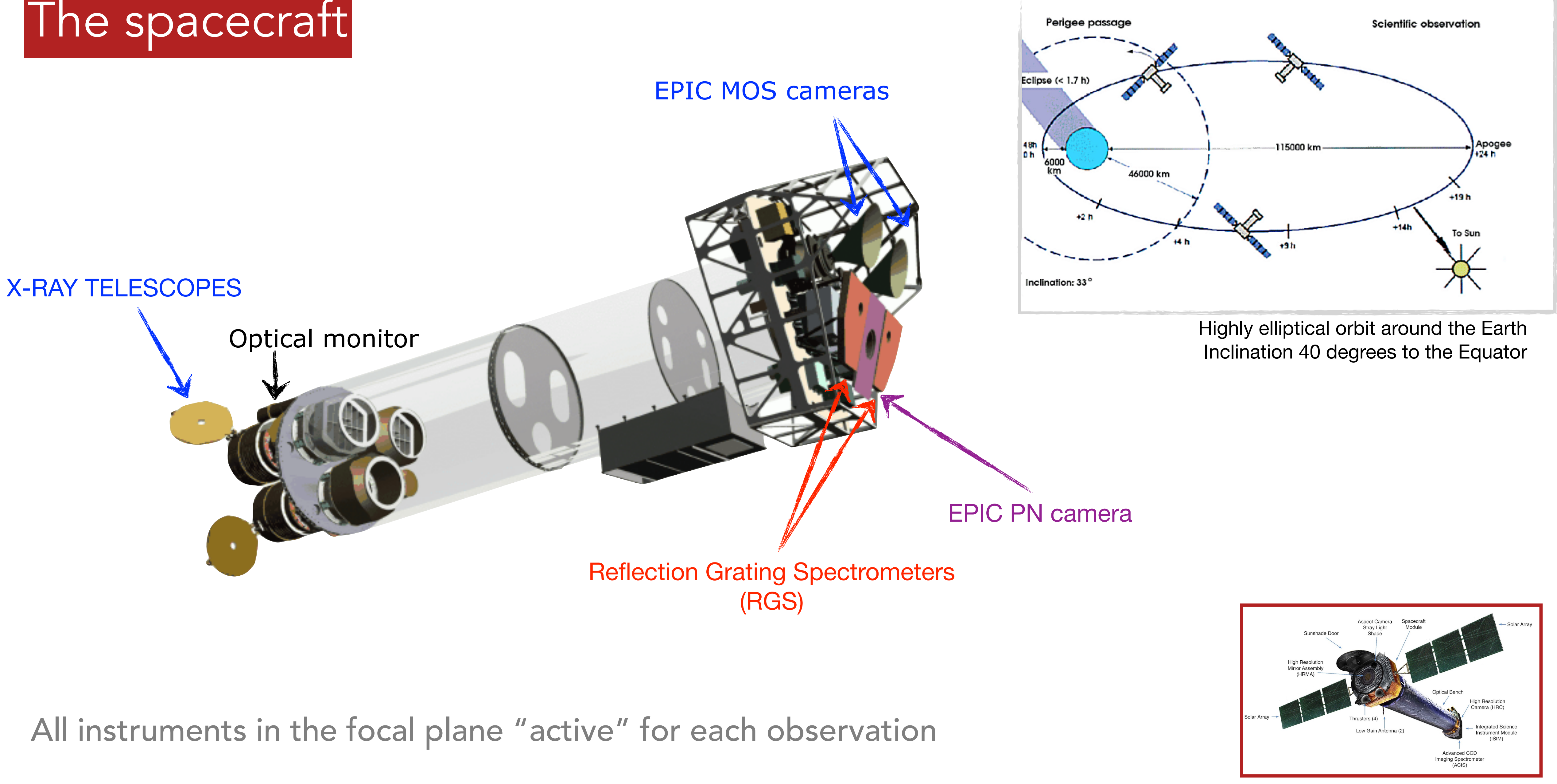

See M. Dadina's presentation & C. Vignali's presentation

# XMM-Newton archive & data download

### **https://www.cosmos.esa.int/web/xmm-newton/xsa**

XMM-Newton » Archive, Pipeline & Catalogues » XMM-Newton Science Archive

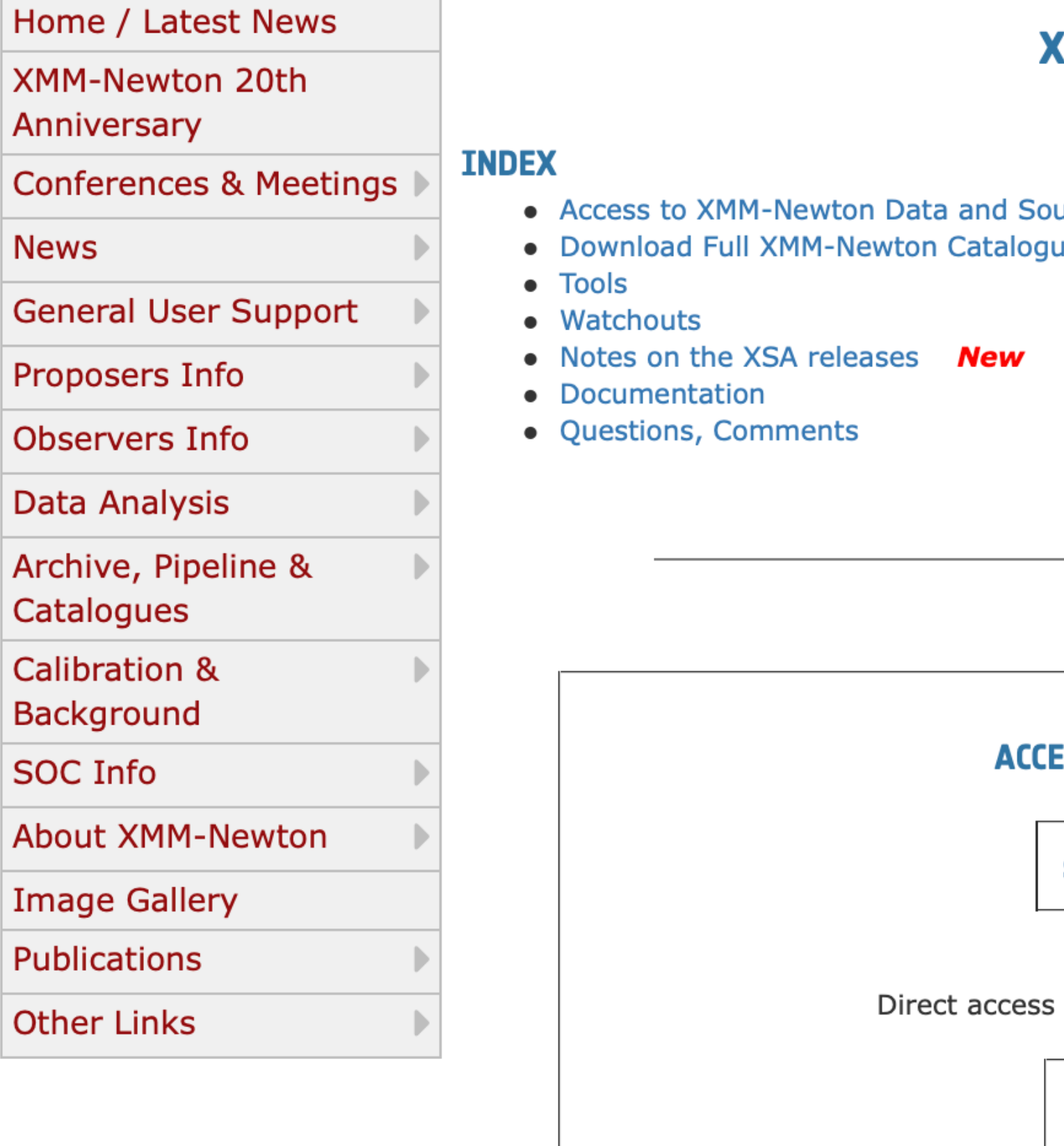

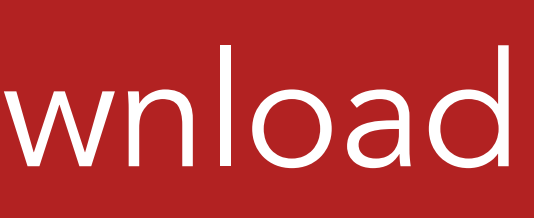

### (MM-NEWTON SCIENCEX ARCHIVE (XSA)

urce Catalogues les and datasets New

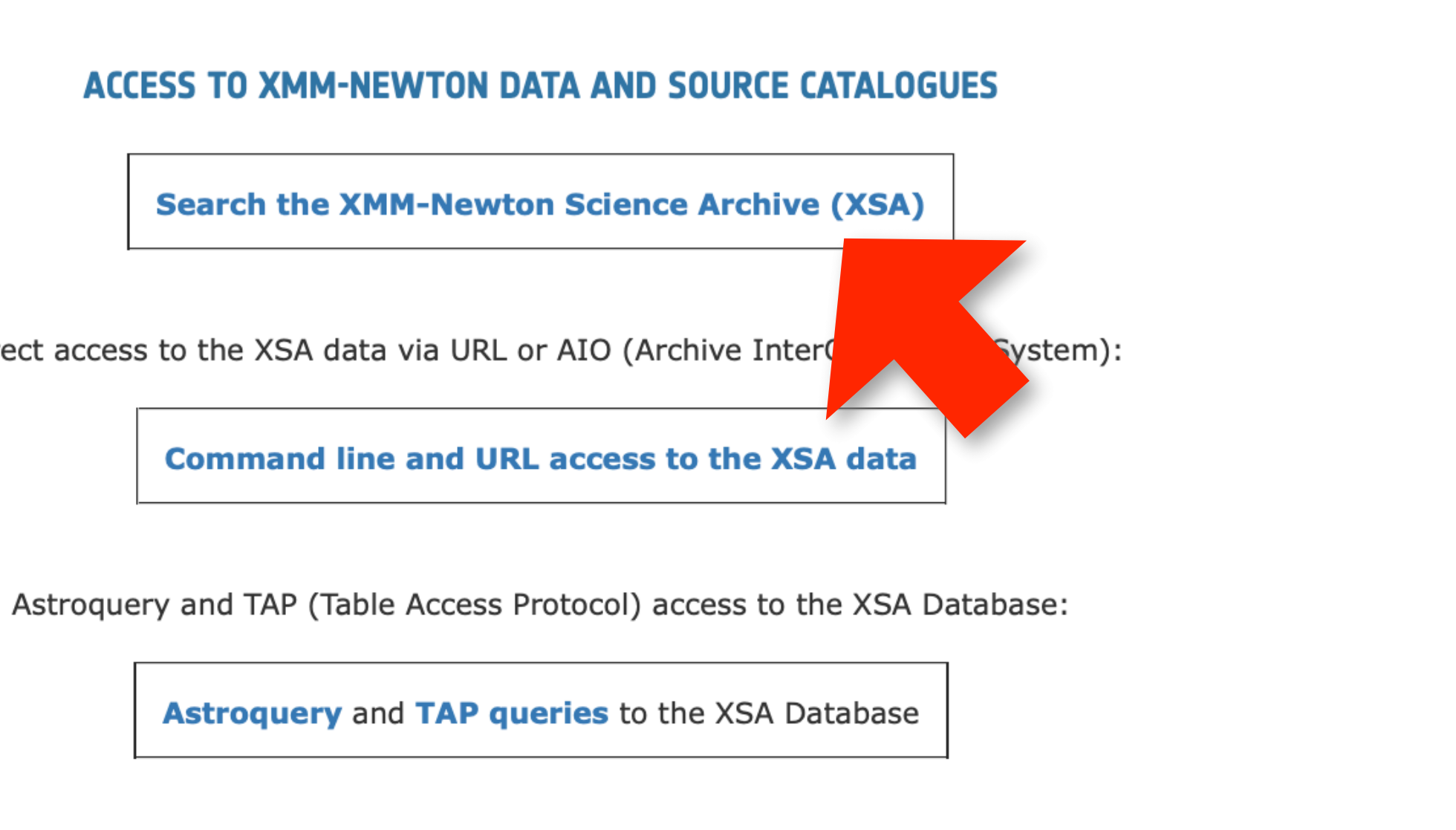

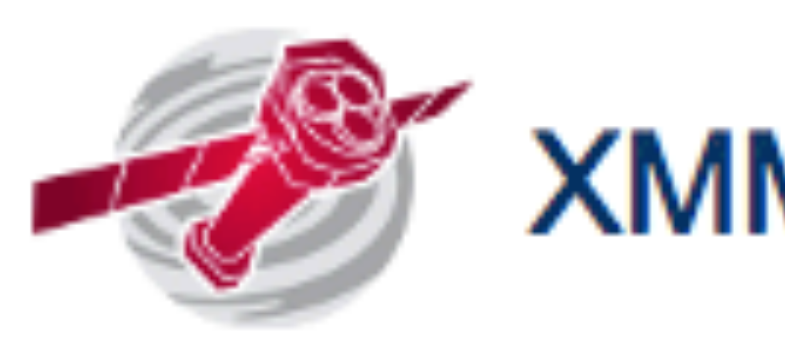

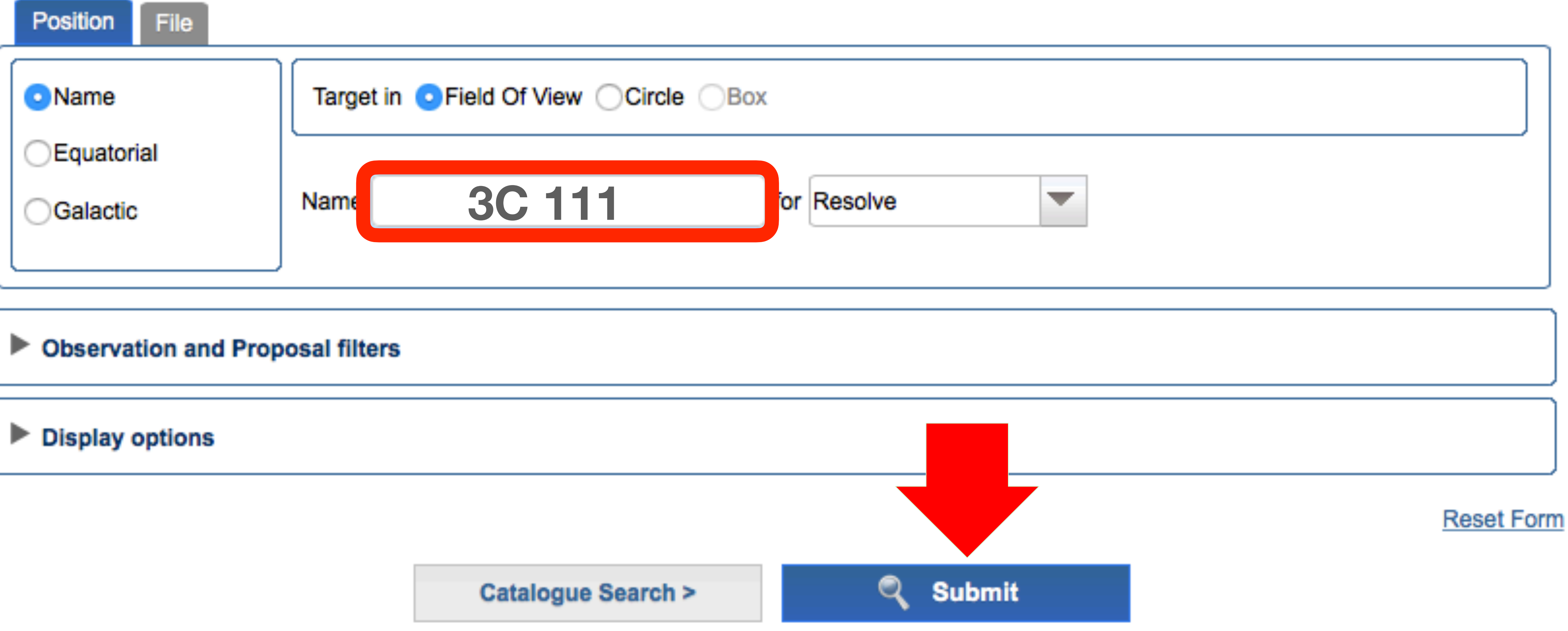

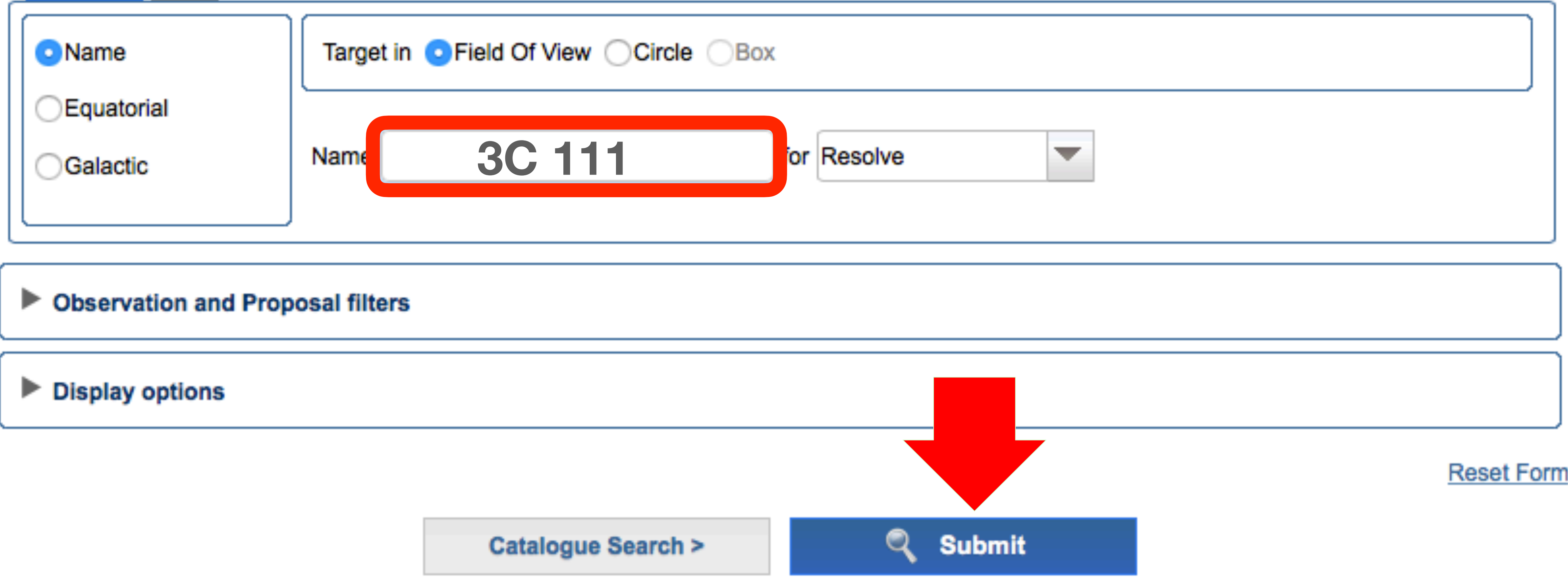

# **XMM-Newton Science Archive Search**

### **XMM-Newton Science Archive**

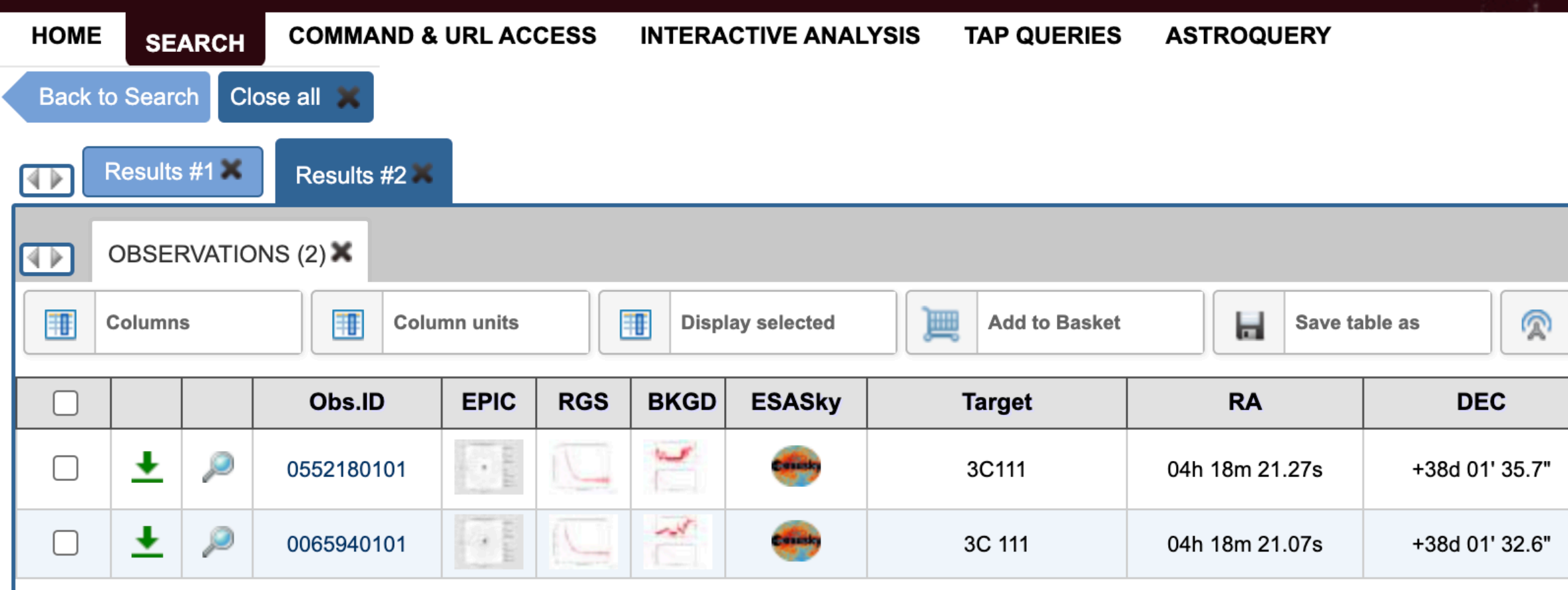

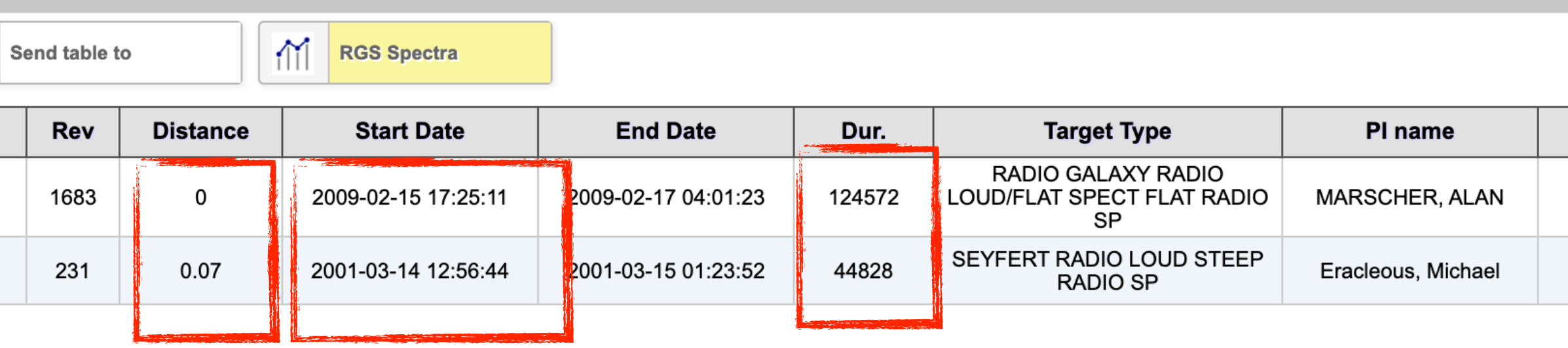

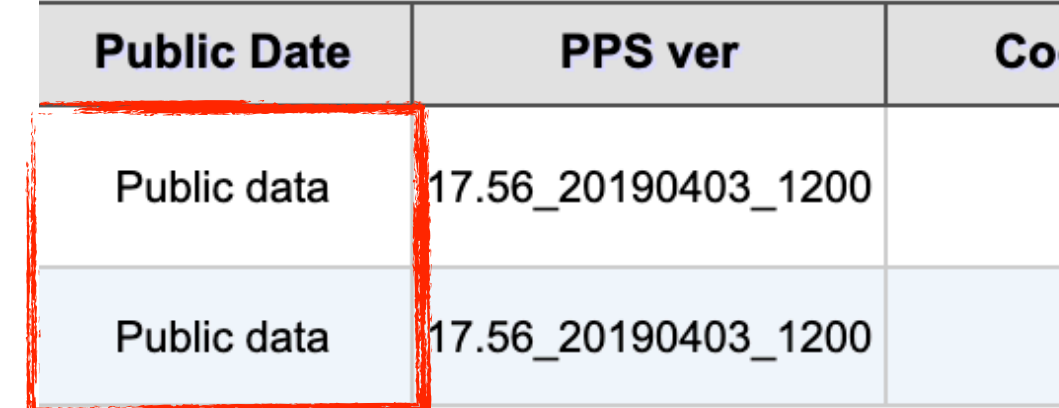

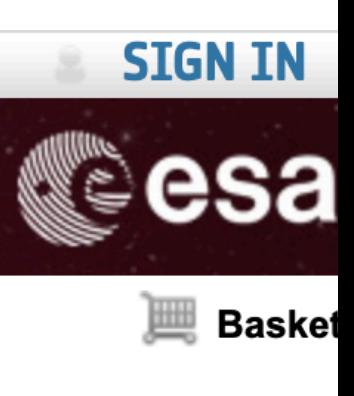

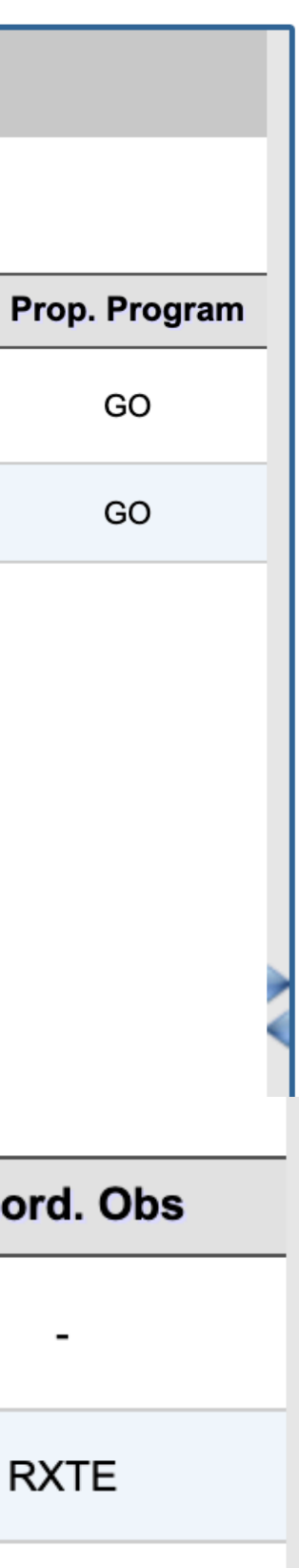

### **XMM-Newton Science Archive**

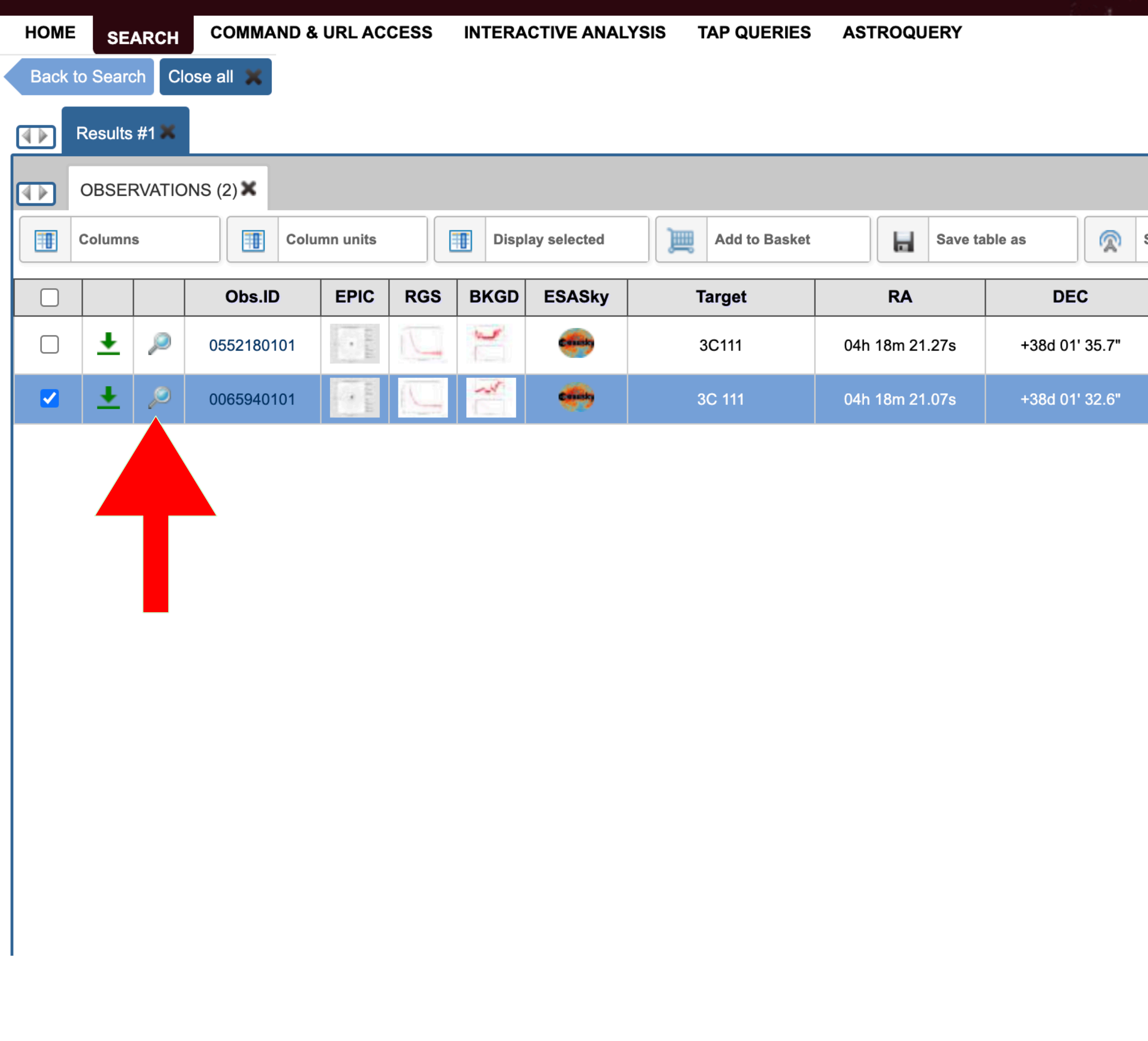

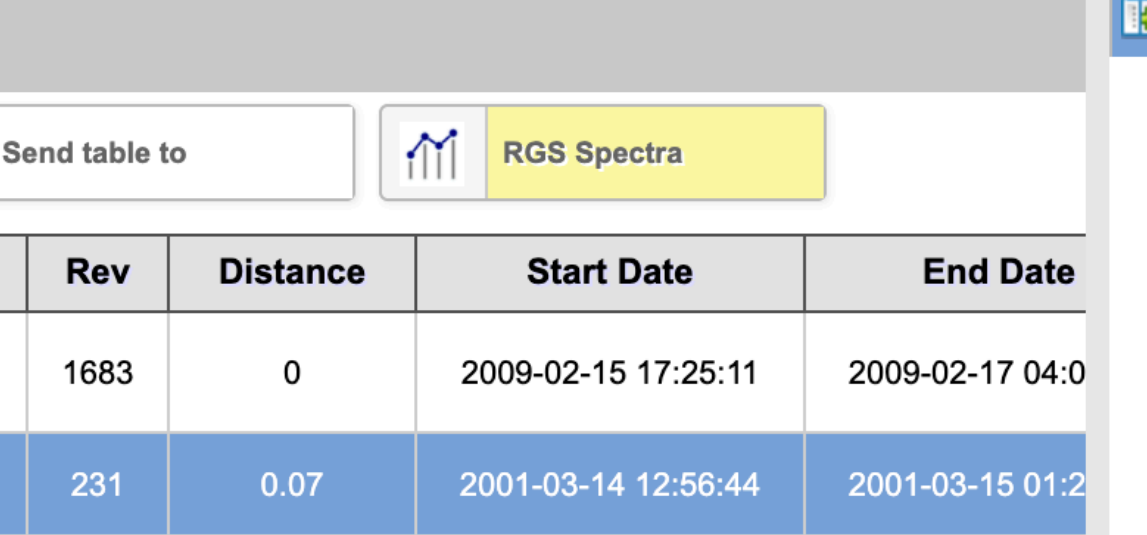

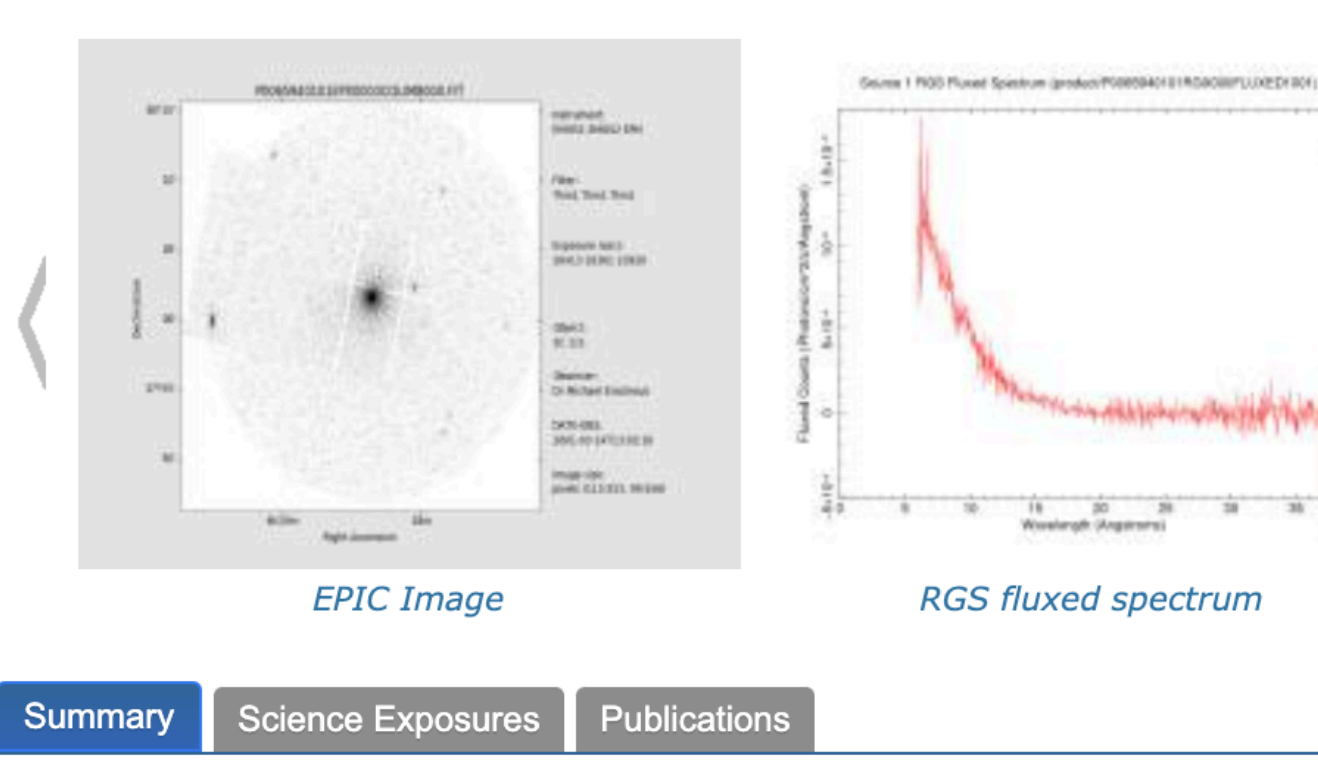

Details for Observation 0065940101

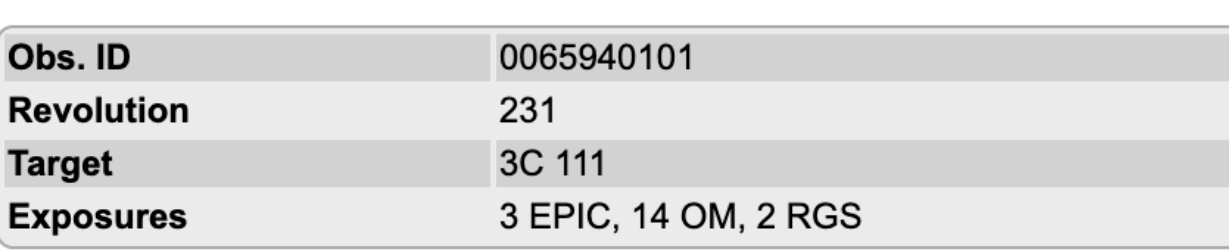

### **Proposal Abstract**

### **Structure of the Accretion Flows in Broad-Line Radio Galaxies**

We propose to observe four of the X-ray brightest broad-line radio galaxies in order to<br>investigate the differneces between the profiles of the Fe K lines of radio-loud and radio quiet AGNs. We will obtain spectra with very high signal-to-noise ratio with EPIC so that we can fit the line profiles with disk models and determine the range of radii in the disk where the lines originate. This constitutes a test of scenarios for the difference between radio-loud and radioquiet AGNs since such scentrios predict different disk structures and by extension different line profiles.

**Show Quality Report** 

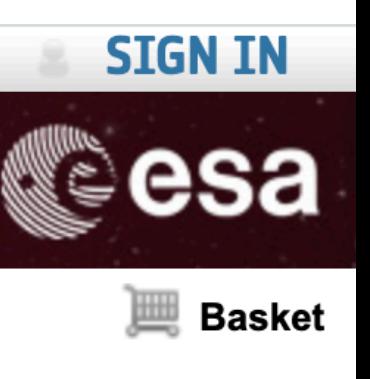

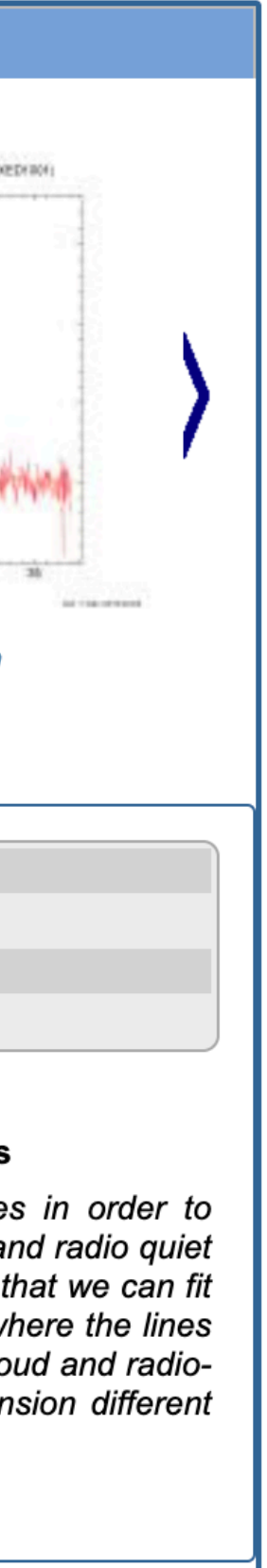

EUROPEAN SPACE AGENCY & SCIENCE & TECHNOLOGY &

## **XMM-Newton Science Archive**

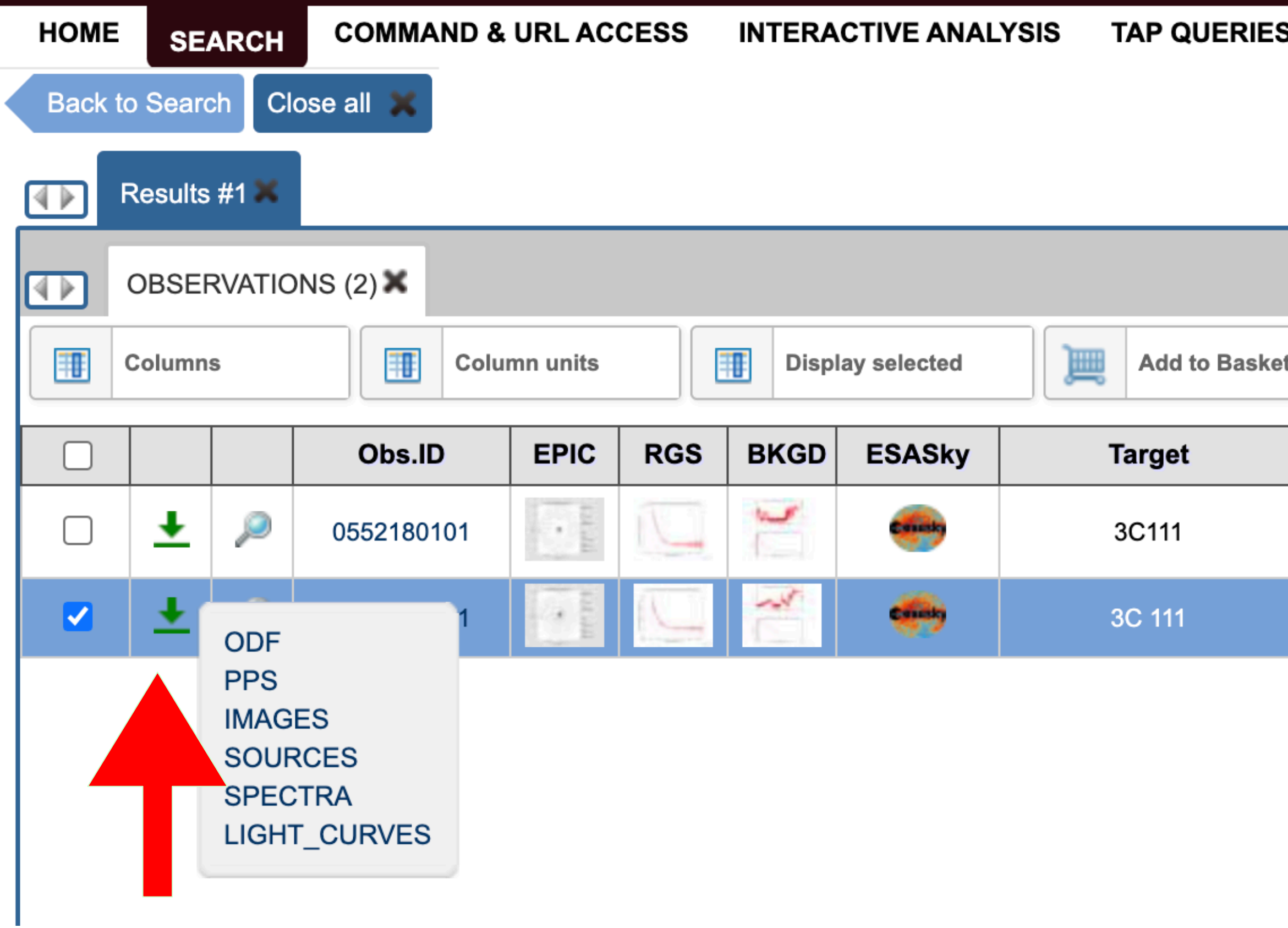

### 0552180101.tar.gz

### **ASTROQUERY** s.

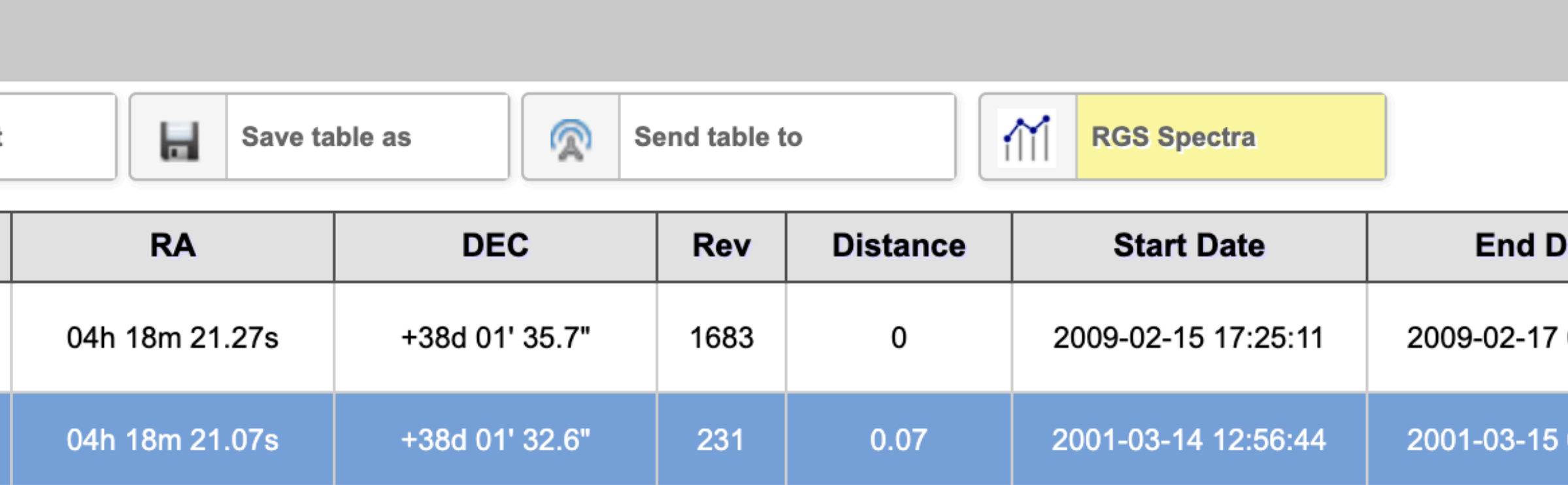

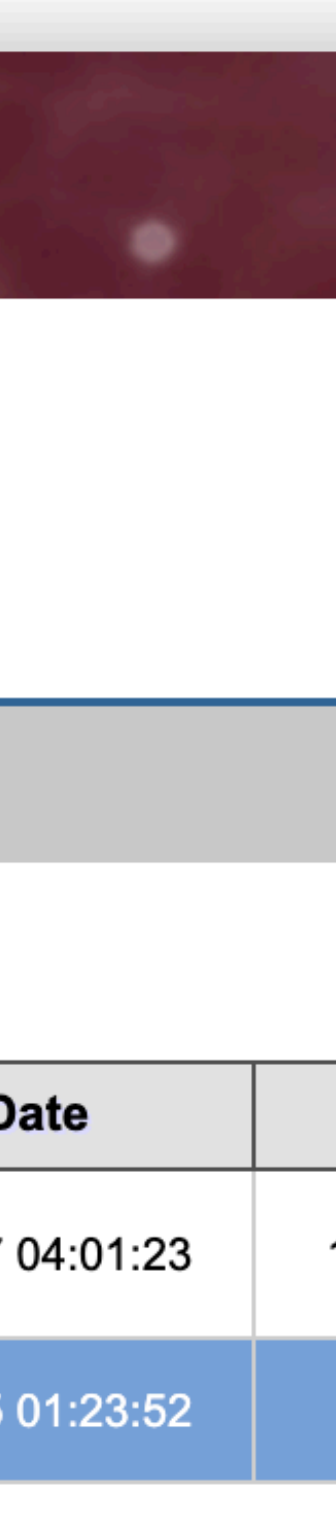

scp 0552180101.tar.gz [gruppoXX@login05.iasfbo.inaf.it:](mailto:gruppoXX@login05.iasfbo.inaf.it)/home/gruppoXX

## How to copy the downloaded file in your working directory

FTP clients (Fugu, Cyberduck, Filezilla, etc.)

## Data structure

## 0552180101.tar.gz > tar -zxvf 0552180101.tar.gz

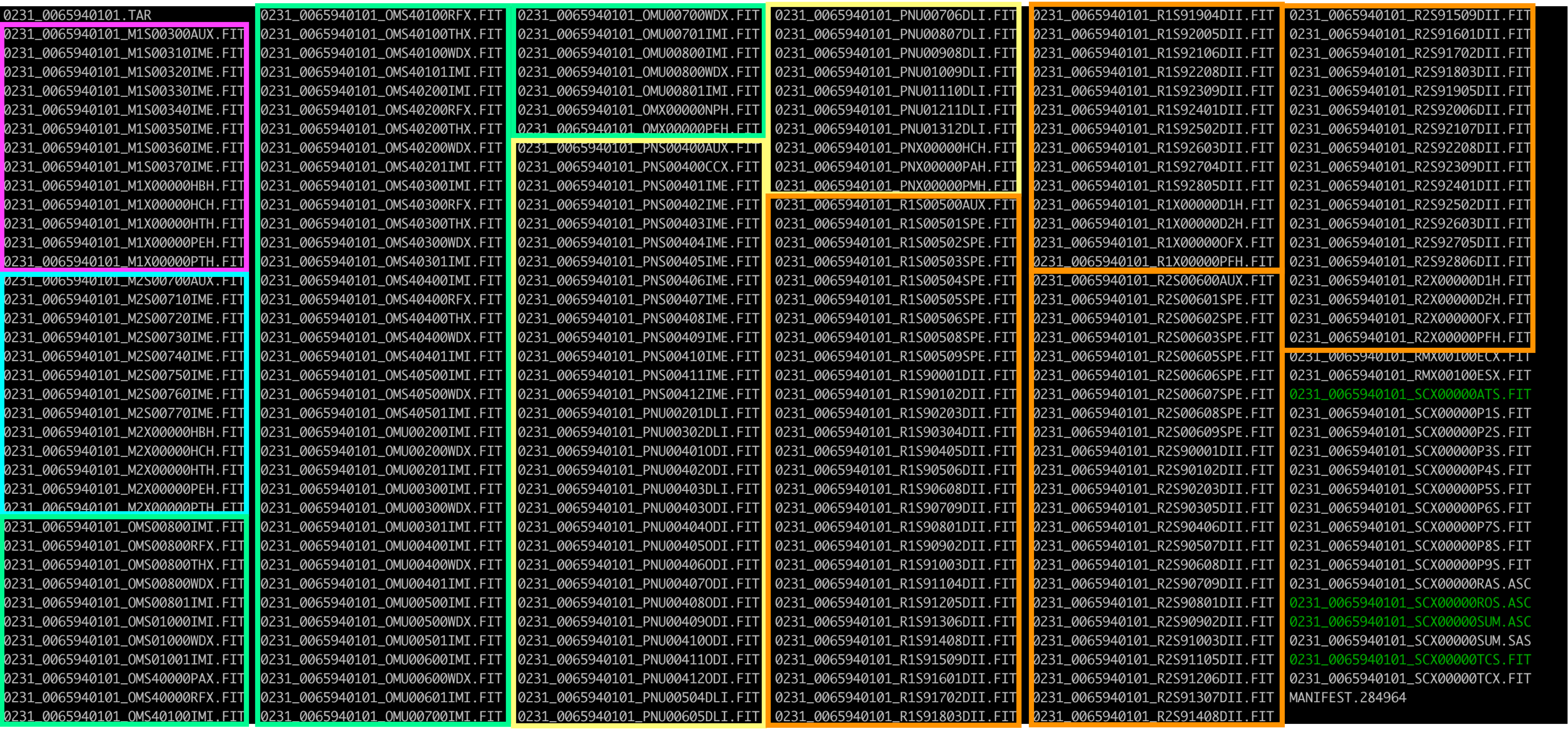

MOS1<br>MOS2 MOST OM pn RGS1 RGS2

# Data analysis

# **Standard Analysis System (SAS)**

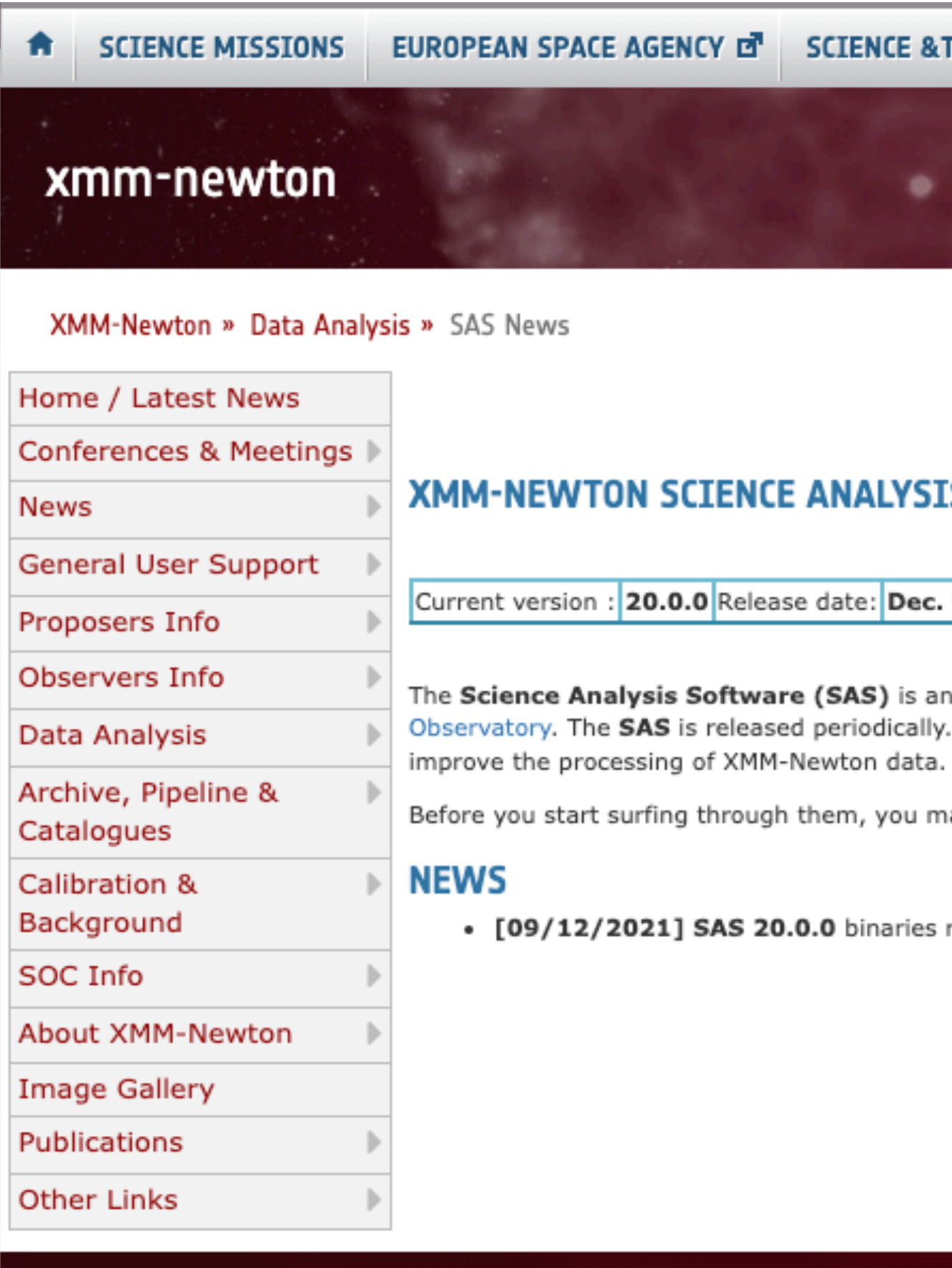

### TECHNOLOGY 다

**SIGN IN** 

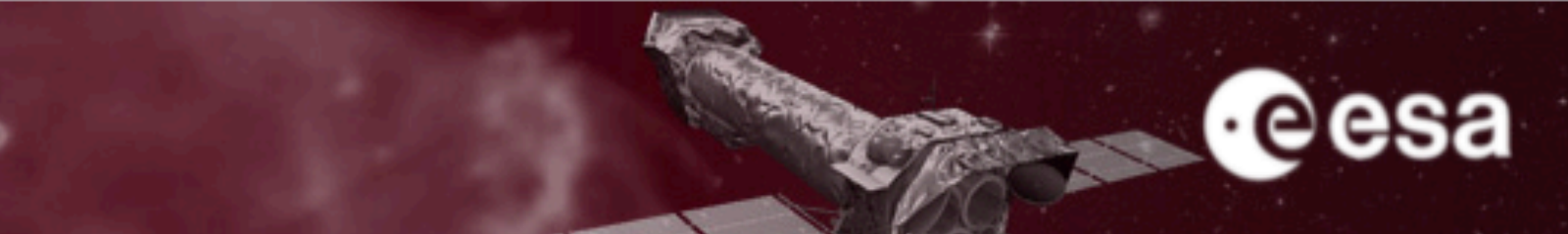

### **SAS NEWS**

### **IS SOFTWARE**

. 9, 2021

extensive suite of software tasks developed to process the data collected by the XMM-Newton With each release, new software developments and bug fixes are included with the aim to

ay want to have a look at a very concise SAS description.

released - Find here the corresponding release notes

COPYRIGHT 2022 © EUROPEAN SPACE AGENCY. ALL RIGHTS RESERVED.

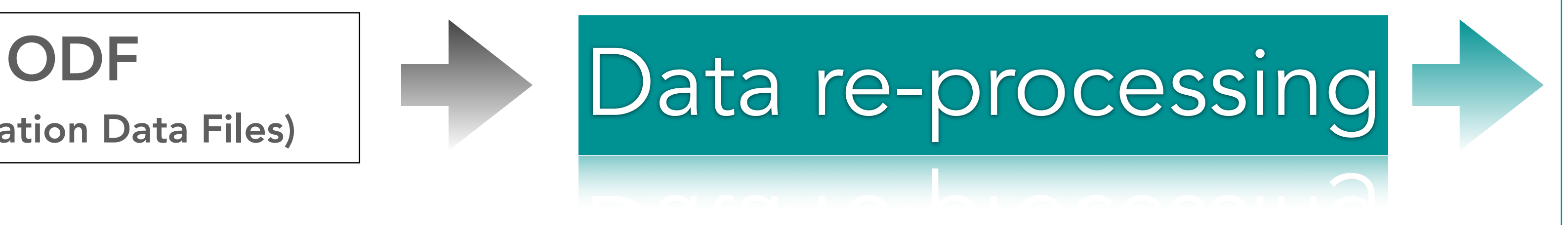

# Data re-processing:

(Observation Data Files)

## EVT

ccf.cif (Calibration Index Files) evt (event files)

**2** odfingest

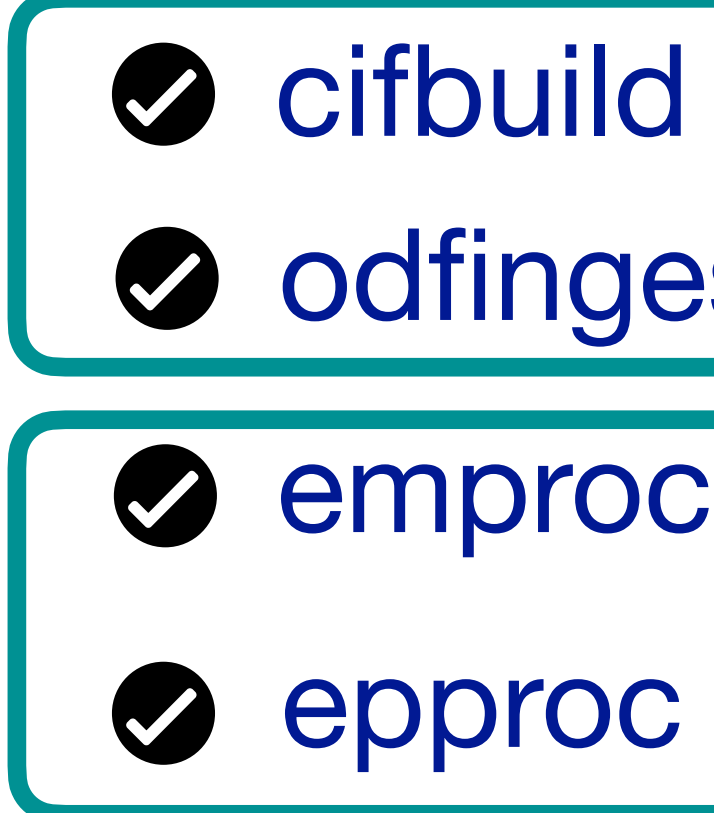

emproc (for EPIC-MOS)

epproc (for EPIC-pn)

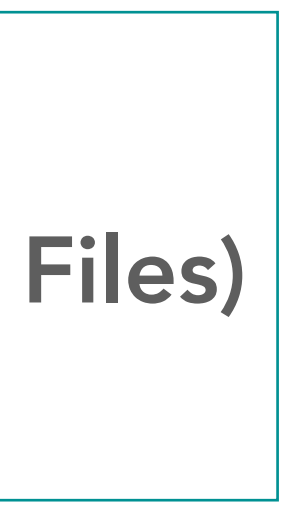

SAS start-up

# Data re-processing:

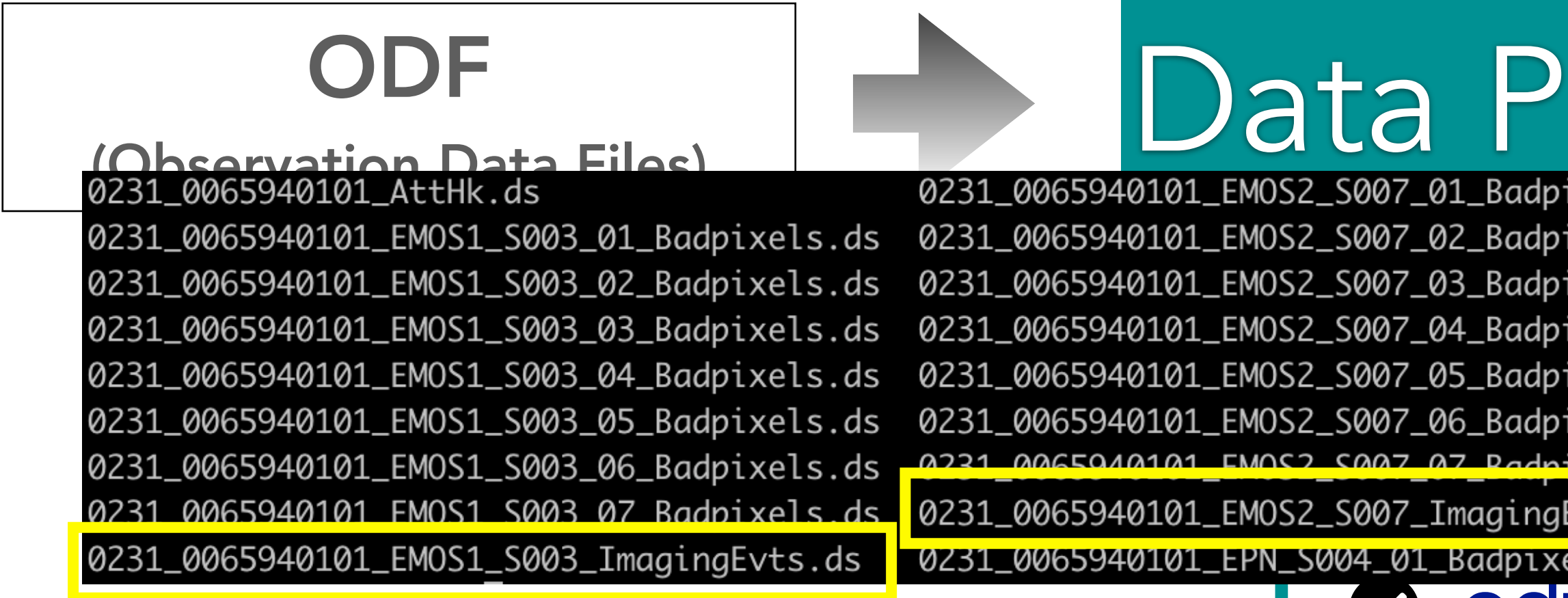

 $\bullet$ 

 $\bullet$ 

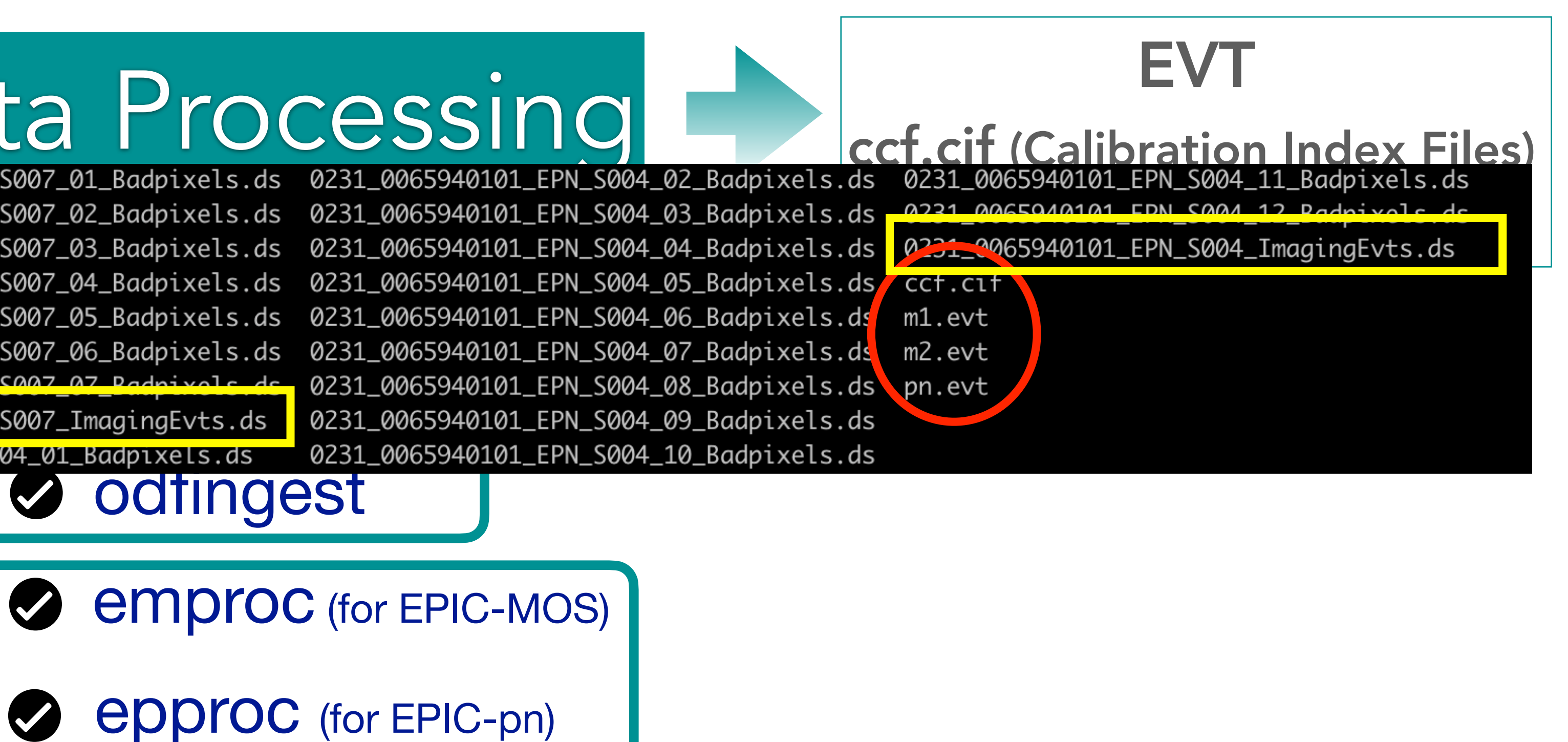

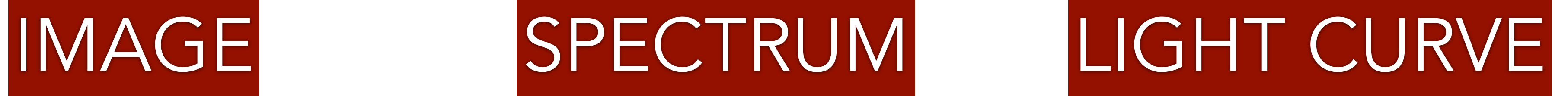

# Data Reduction

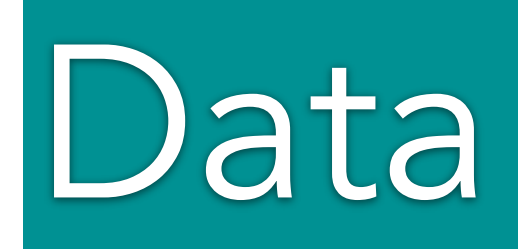

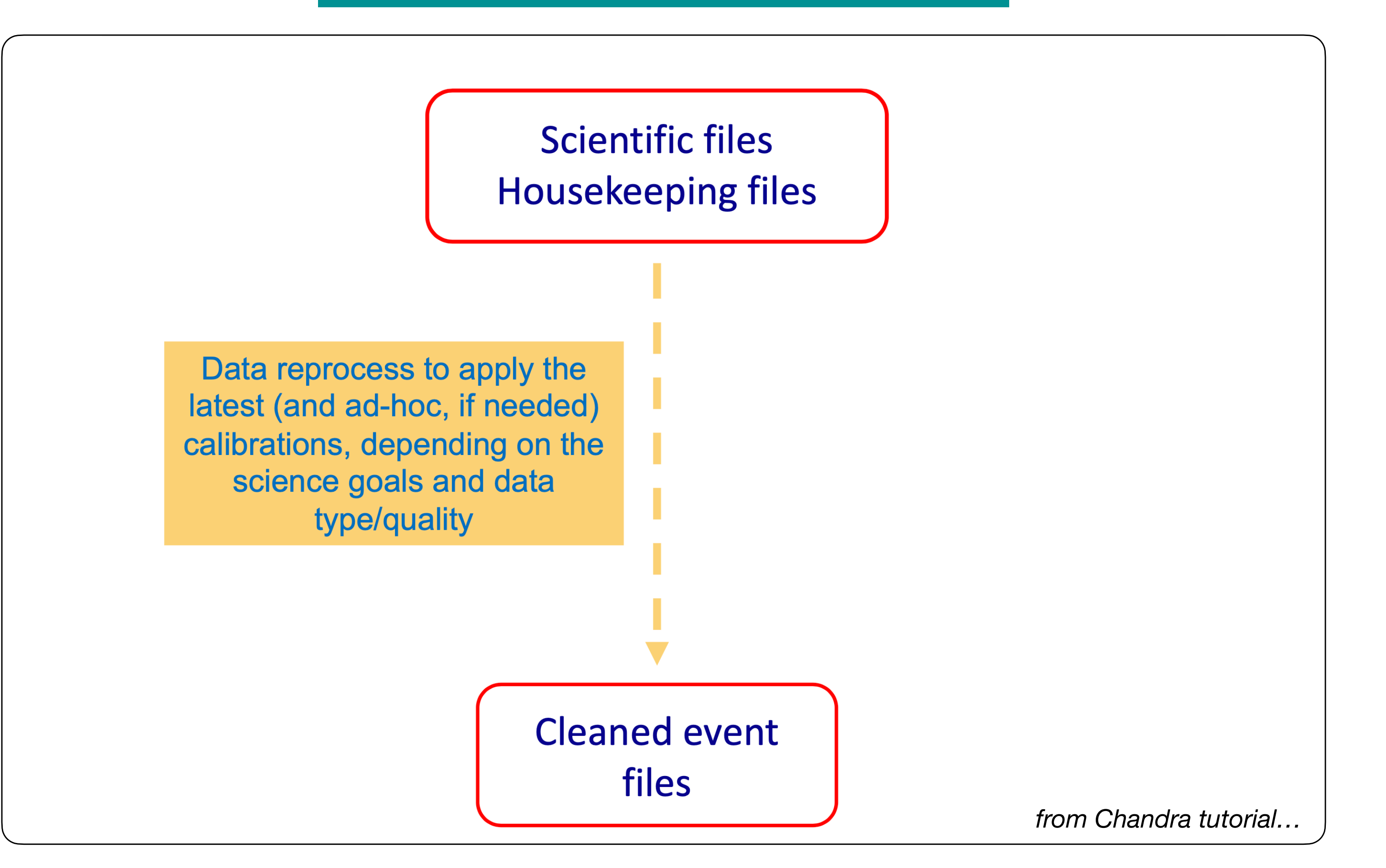

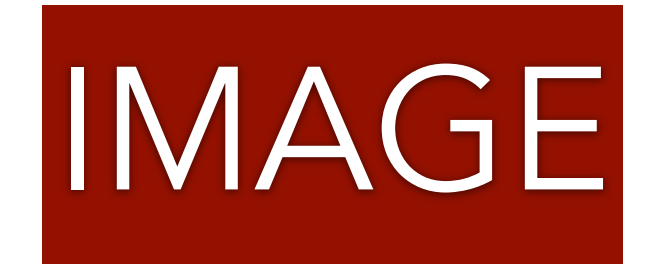

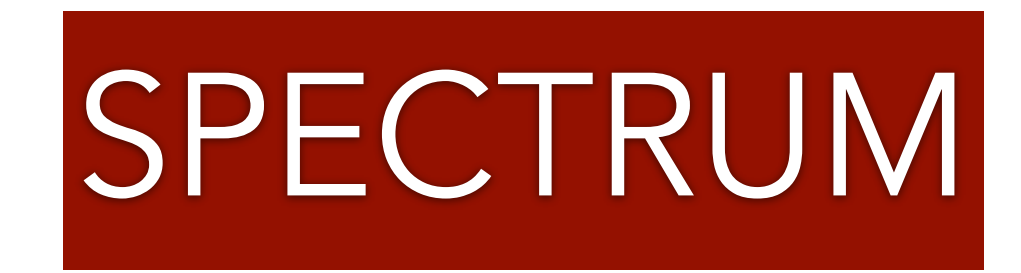

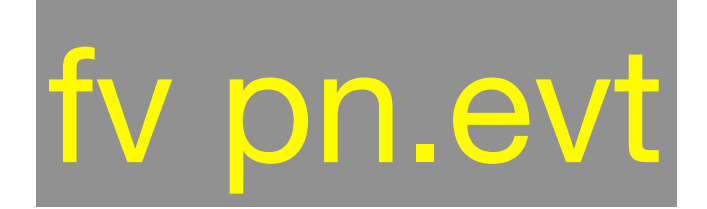

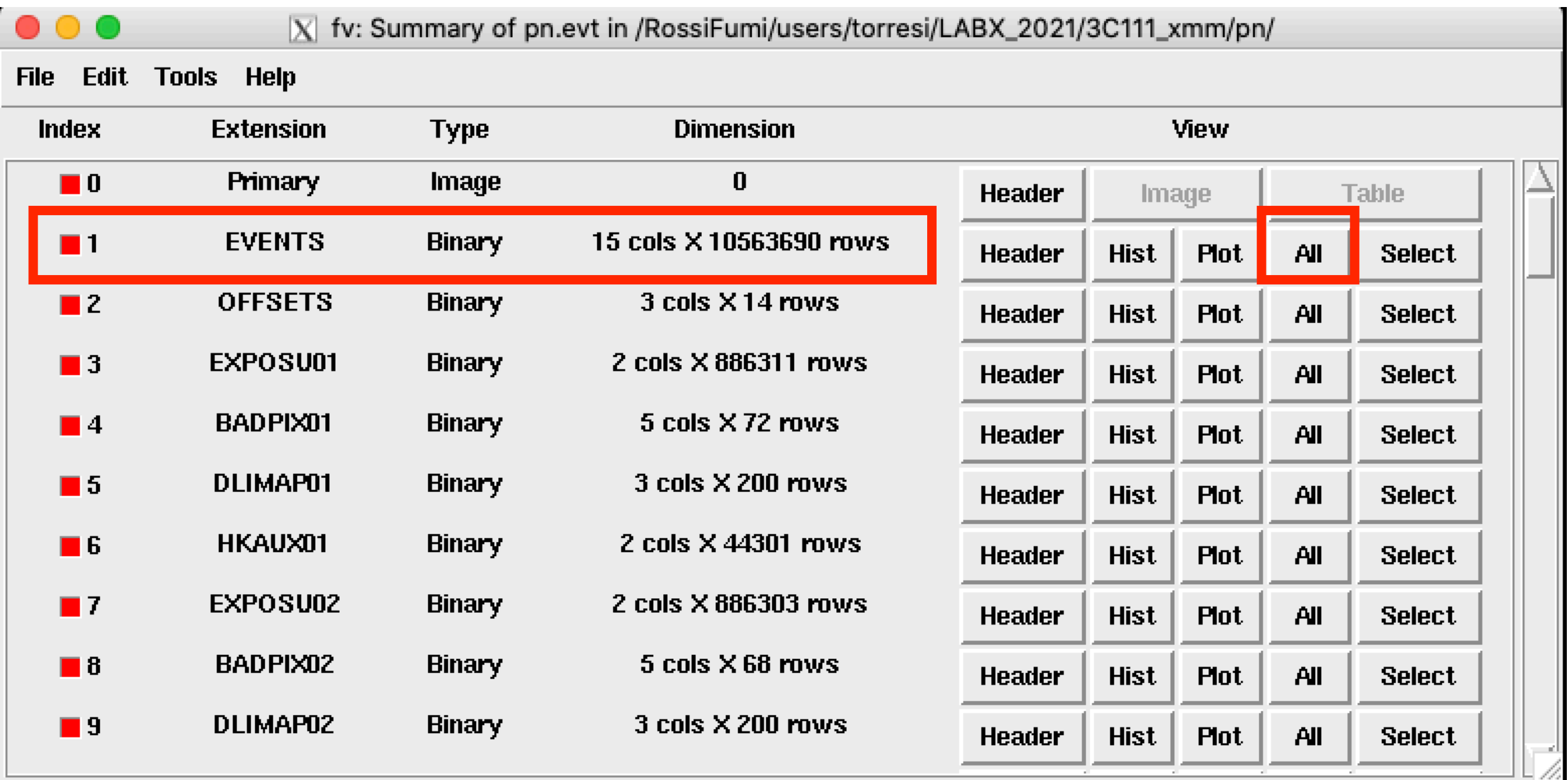

## #rows=#counts

## X,Y -> image<br>Time -> light curve Energy -> spectrum

 $\bullet$  $\bullet$ 

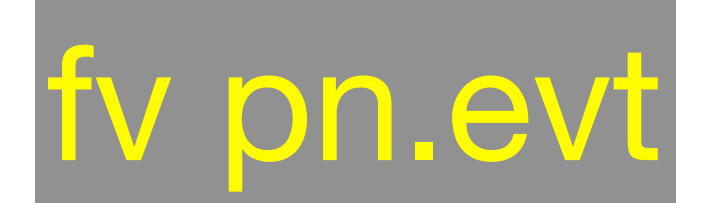

235

 $\vert 0 \vert$ 

24

 $\bullet\bullet\bullet$  $\overline{X}$  fv: Summary of pn.evt in /RossiFumi/users/torresi/LABX\_2021/3C111\_xmm/pn/

File Edit Tools Help

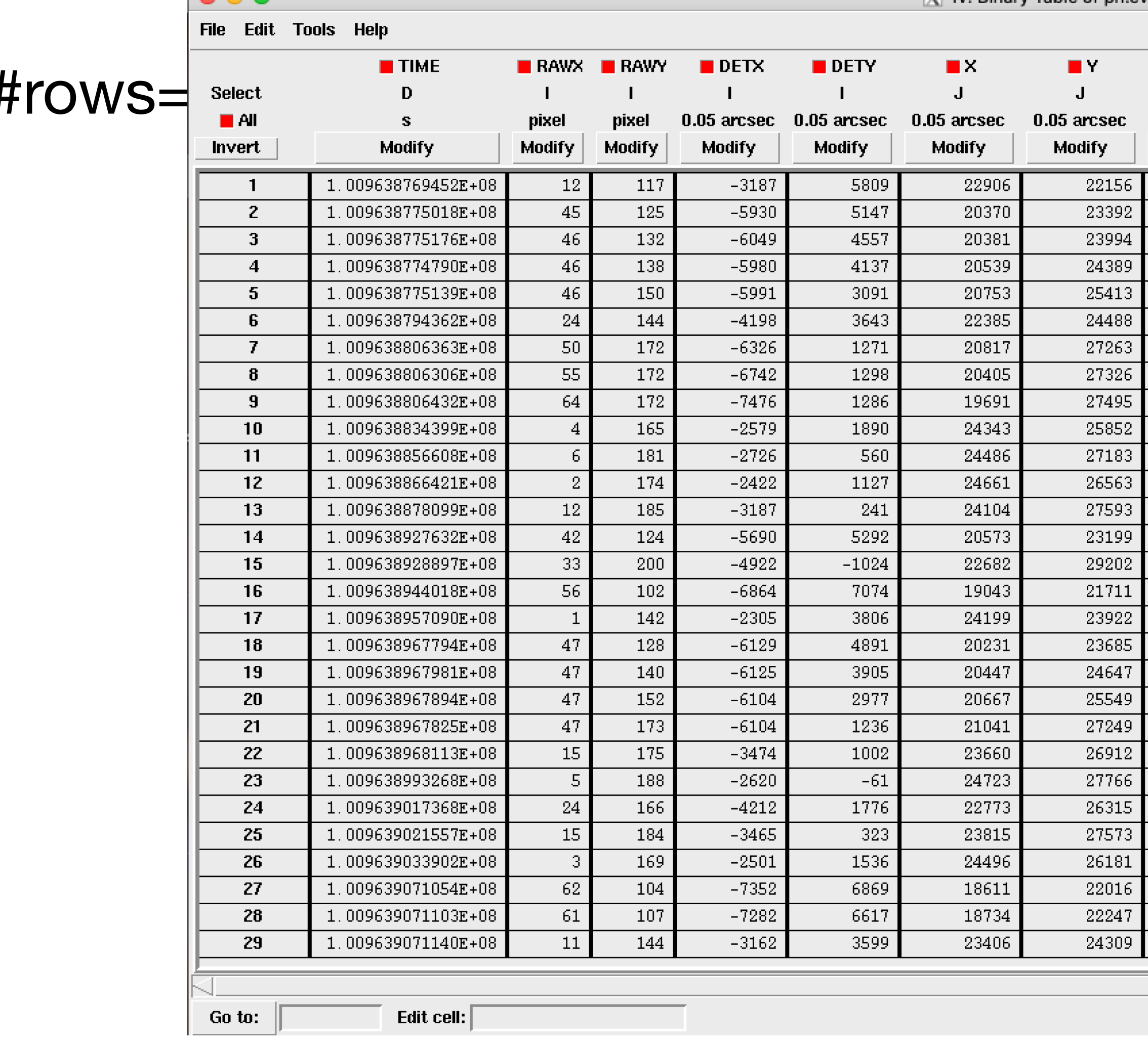

### Tw: Binary Table of pn.evt[1] in /RossiFumi/users/torresi/LABX\_2021/3C111\_xmm/pn/ **TIME RAW**  $\blacksquare$  PATTERN  $\blacksquare$  PAT\_ID  $\blacksquare$  PAT\_SEQ  $\blacksquare$  CCDNR  $\blacksquare$  PHA  $\blacksquare$  PI  $\blacksquare$  FLAG  $\, {\bf B} \,$  $\mathbf{I}$ J  $\mathbf{B}$  $\blacksquare$  $\mathbf{B}$ D eV channel S. **Modify Modify** Modify **Modify Modify Modify Modify Modify**  $1.009638769231E+08$ 1069 6095 5121  $\vert 0 \vert$  $\vert 0 \vert$ -2. 29 285 5121 1.009638774951E+08  $\Box$  $\vert 0 \vert$ 5122  $31$ 291 1.009638774951E+08  $\mathbf{1}$  $\boxed{22}$ 5123 1.009638774951E+08 233  $\Box$  $\vert 4 \vert$ -4  $\overline{23}$ 241 5124  $\mathbf{0}$ 1.009638774951E+08  $\boxed{136}$ 1031 5121 1.009638794493E+08 -0. -О. 5121 1.009638806409E+08  $38<sub>1</sub>$ 409  $\mathbf{0}$  $\Omega$  $\overline{4}$  $\overline{34}$ 340 5122 1.009638806409E+08  $\cup$  $43$ 614 207  $\overline{5}$ 1.009638806409E+08 -О.  $\overline{329}$  $1.009638834531E+08$ 1700  $\Box$  $\Box$  $\Box$  0  $\cup$  $\overline{2334}$ 19753 5121 1.009638856457E+08  $\Box$  $\mathbf{1}$  $\overline{872}$ 7050 5121  $\Box$ 11 1.009638866466E+08  $\overline{353}$ 1.009638877905E+08 3002 5121  $\Omega$ - 7  $\overline{365}$ 1899 1.009638927476E+08  $\Omega$  $\Box$ 1227 6470 1.009638928906E+08  $\Box$ Ю. 1.009638944158E+08 -49 470 -5.  $\Box$  $\overline{292}$ 1512 1.009638957028E+08  $\vert 0 \vert$  $\Omega$  $\overline{27}$ 248 5121 -2. 1.009638967990E+08  $\Box$ 24 236 5122 1.009638967990E+08  $5<sub>1</sub>$ 24 350 78 1.009638967990E+08  $\overline{27}$ 267 5124 1.009638967990E+08  $\Box$  $\overline{4}$  $611$ 3896 5125 1.009638967990E+08  $\Omega$  $\overline{244}$ 1509 5121 1.009638993252E+08  $\Omega$  $\Omega$  $\overline{31}$ 158 1.009639017561E+08  $\cup$ -2. -0.  $128$ 676 1.009639021374E+08  $\Box$  $\cup$  $\cup$ 1060 5469 1.009639033767E+08  $1.009639070944E+08$  $\sqrt{5121}$ 21 209  $\overline{29}$ 1.009639070944E+08  $98<sub>1</sub>$ 819  $-2$  $\vert 0 \vert$  $\mathbf{1}$

5123

 $\mathbf{1}$ 

 $\overline{2}$ 

 $1.009639070944E+08$ 

# Filtering against high background

EPIC particle induced background

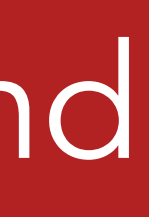

### Internal 'quiescent' component

high energy particles interacting with the structure surrounding the detectors and the detectors themselves

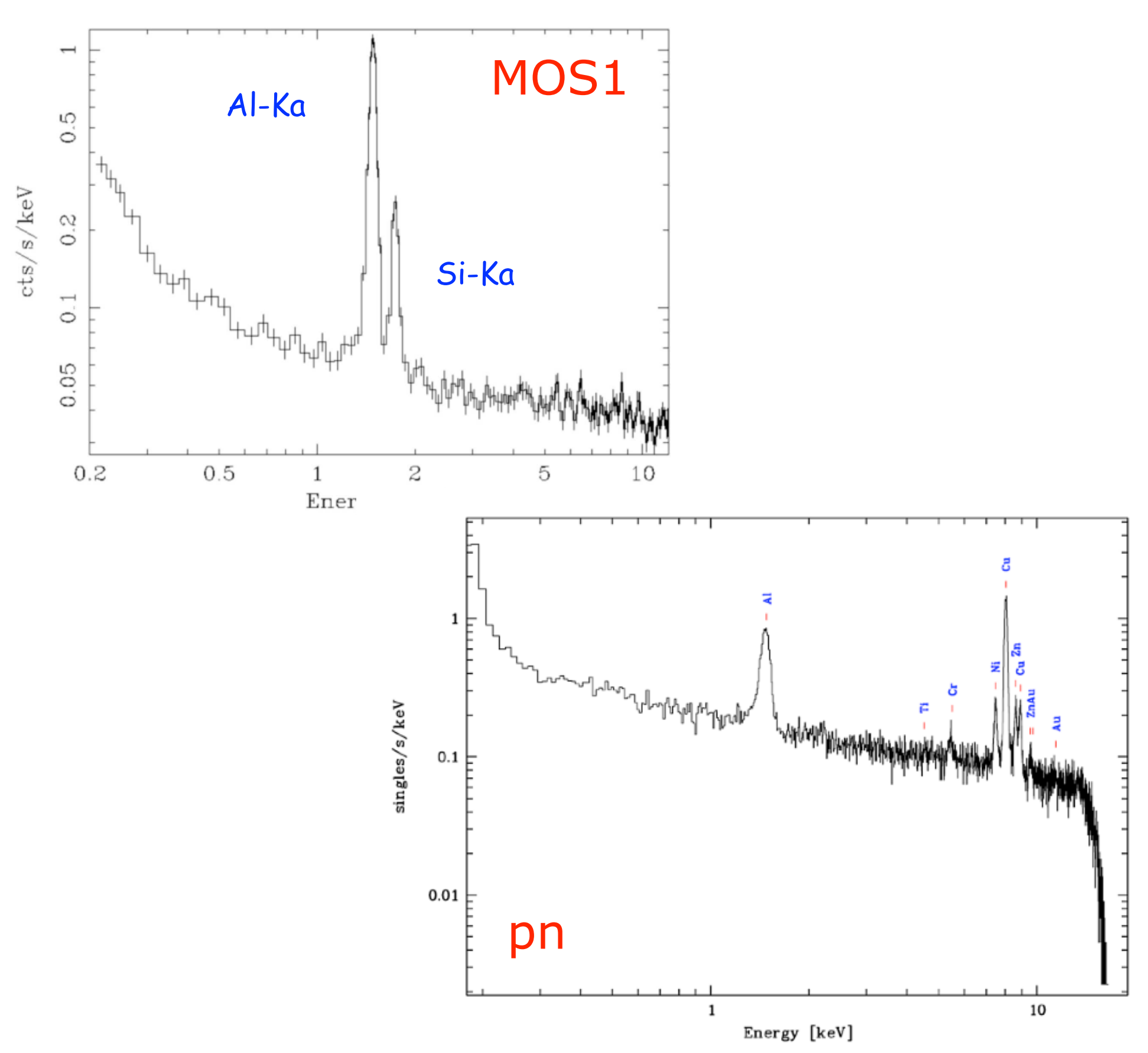

## EPIC particle induced background

strong and rapid variability; currently attributed to soft protons  $(E_p < a$  few 100 keV) likely organized in clouds populating the Earth's magneto-sphere

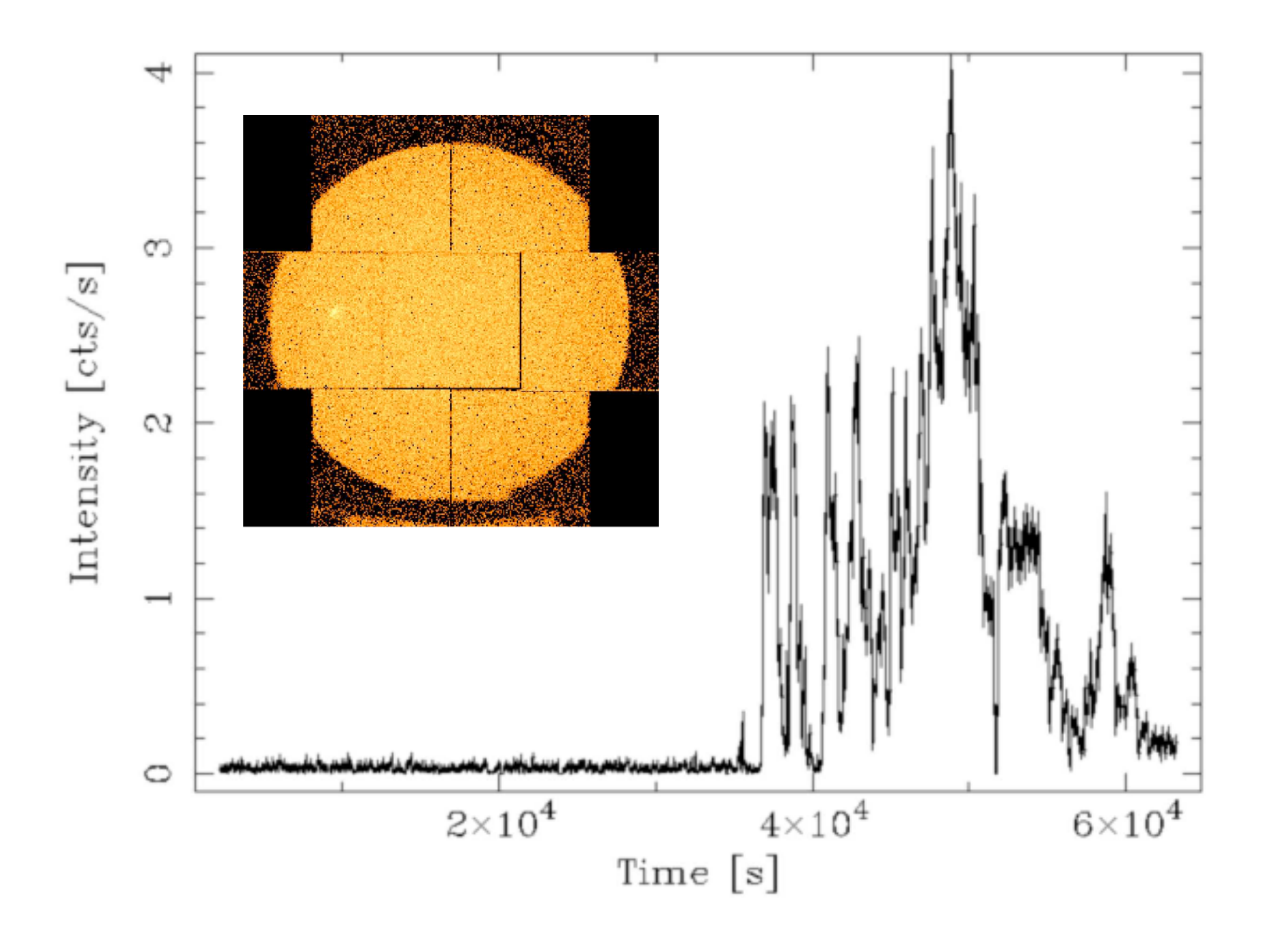

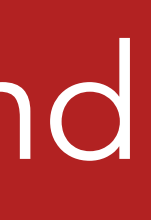

### External 'flaring' component laternal 'quiescent' component

high energy particles interacting with the structure surrounding the detectors and the detectors themselves

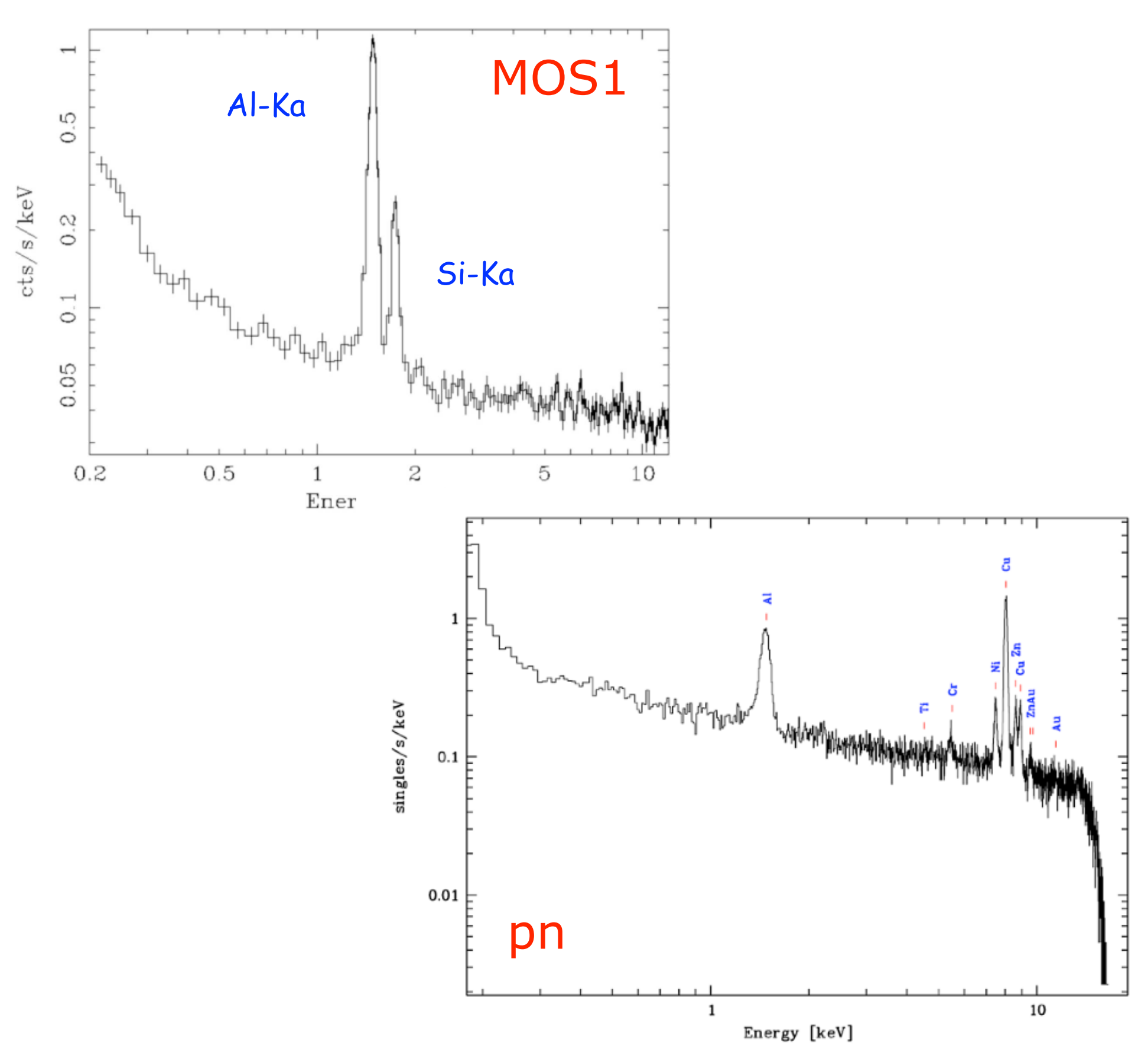

# Filtering against high background

evselect table=**pn.evt** energycolumn=PI expression='#XMMEA\_**EP** && **(PI>10000&&PI<12000)** && **(PATTERN==0)**' withrateset=yes rateset="lcurve\_sup10.lc" timebinsize=100 maketimecolumn=yes makeratecolumn=yes

Extract a single event (i.e. pattern zero only), high energy light curve, from the event file to identify intervals of flaring particle background:

MOS1:

evselect table=**m1.evt** energycolumn=PI expression='#XMMEA\_**EM** && **(PI>10000)** &&**(PATTERN==0)**' withrateset=yes rateset="lcurve\_sup10.lc" timebinsize=100 maketimecolumn=yes makeratecolumn=yes

pn:

MOS2:

evselect table=**m2.evt** energycolumn=PI expression='#XMMEA\_**EM** && **(PI>10000)** &&**(PATTERN==0)**' withrateset=yes rateset="lcurve\_sup10.lc" timebinsize=100 maketimecolumn=yes makeratecolumn=yes

### **Table 7:** List of EPIC event patterns

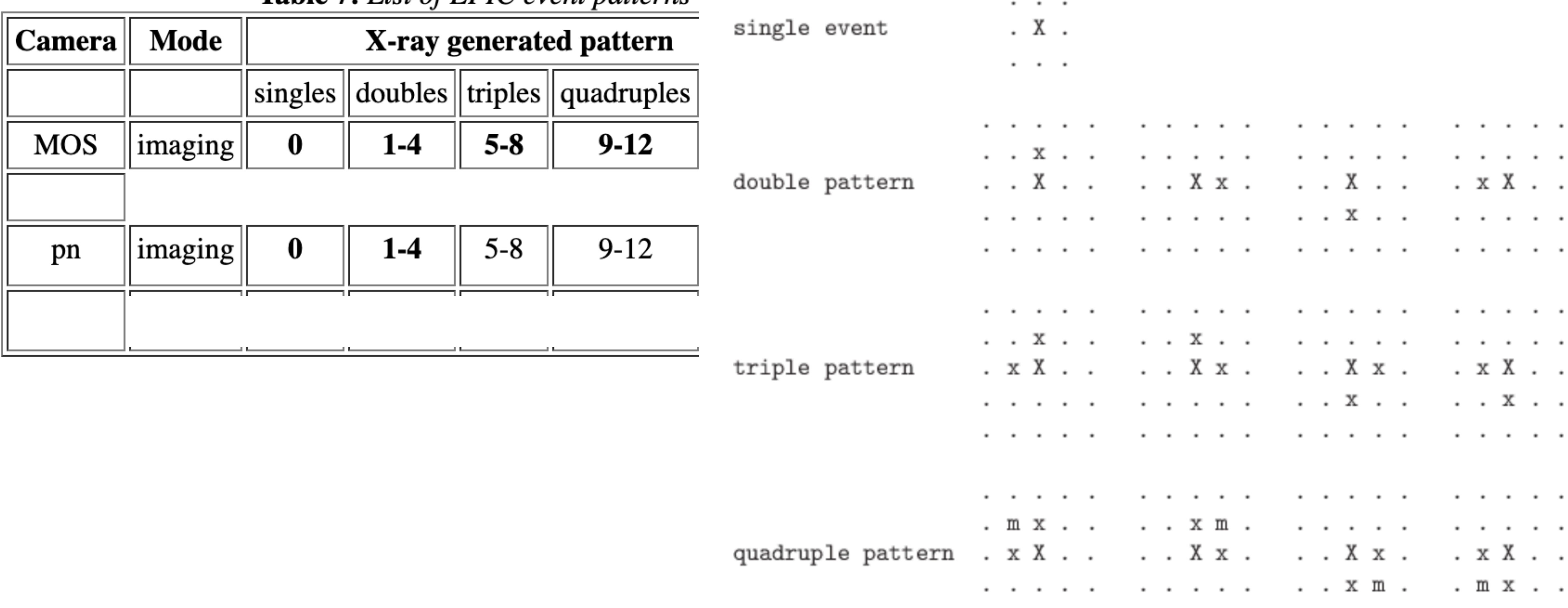

. . . . . . . . . . . . . . . . pixel with a non-maximum charge, "m" is the pixel with the minimum charge. These 13 figures refer to the SAS PATTERN codes  $0$  (singles), 1-4 (doubles), 5-8 (triples) and 9-12

Figure 13: List of valid EPIC-pn patterns (cf. figure  $12$ ). Here "." marks a pixel without an event above threshold, "X" is the pixel with the maximum charge ("main pixel"), "x" is the (quadruples), respectively. The RAWX co-ordinate is running rightward and the RAWY co-

Audinata munina numand

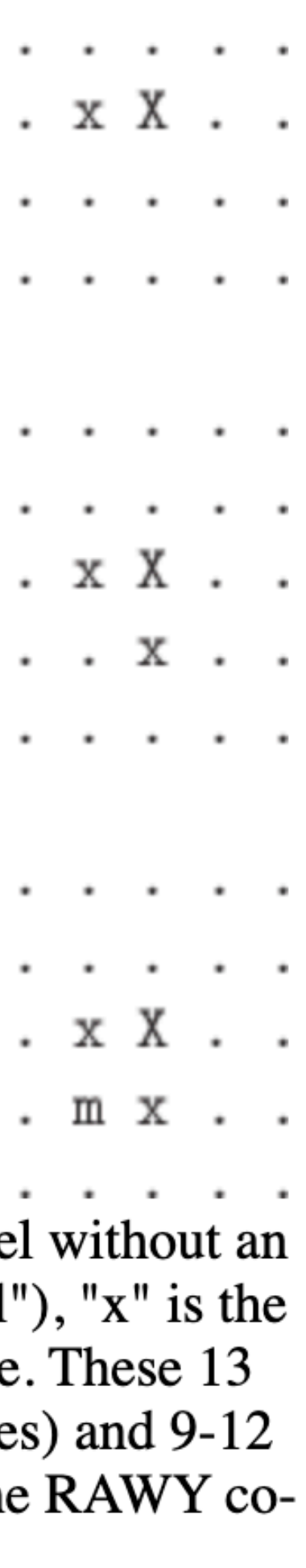

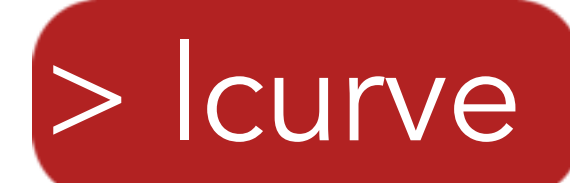

### [torresi@login01]pn>lcurve

lcurve 1.0 (xronos6.0)

Number of time series for this task[1] Ser. 1 filename +options (or @file of filenames +options)[lcurve\_sup10.lc] Series 1 file 1:lcurve\_sup10.lc Selected FITS extensions: 1 - RATE TABLE; Source ........... Start Time (d) .... 11982 13:31:12.443 FITS Extension .... 1 - `RATE Stop Time (d) ..... 11983 01:16:11.936 Bin Time (s) ...... 100.0 No. of Rows ....... 423 Internal time sys.. Converted to TJD Right Ascension ... Declination ....... Experiment ........ XMM EPN Filter ............ Thin1 Corrections applied: Vignetting - No ; Deadtime - No ; Bkgd - No ; Clock - Yes Selected Columns: 3- Time; 1- Y-axis; 2- Y-error; File contains binned data. Name of the window file ('-' for default window)[-] Expected Start ... 11982.56333845733 (days) 13:31:12:443 (h:m:s:ms) Expected Stop .... 11983.05291592991 (days)  $1:16:11:936$  (h:m:s:ms) Minimum Newbin Time 100.00000  $(s)$ for Maximum Newbin No.. 423 (s) (to have 1 Intv. of Default Newbin Time is: 100.00000 423 Newbins) Type INDEF to accept the default value Newbin Time or negative rebinning[100] Newbin Time ...... 100.00000  $(s)$ 423 Maximum Newbin No. Default Newbins per Interval are: 423 423 Newbins) (giving 1 Interval of Type INDEF to accept the default value Number of Newbins/Interval[423] 1 Intvs. with 423 Newbins of Maximum of 100.000  $(s)$ Name of output file[test.flc] Do you want to plot your results?[yes] Enter PGPLOT device[/xw] 423 analysis results per interval

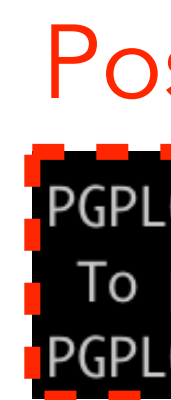

100% completed

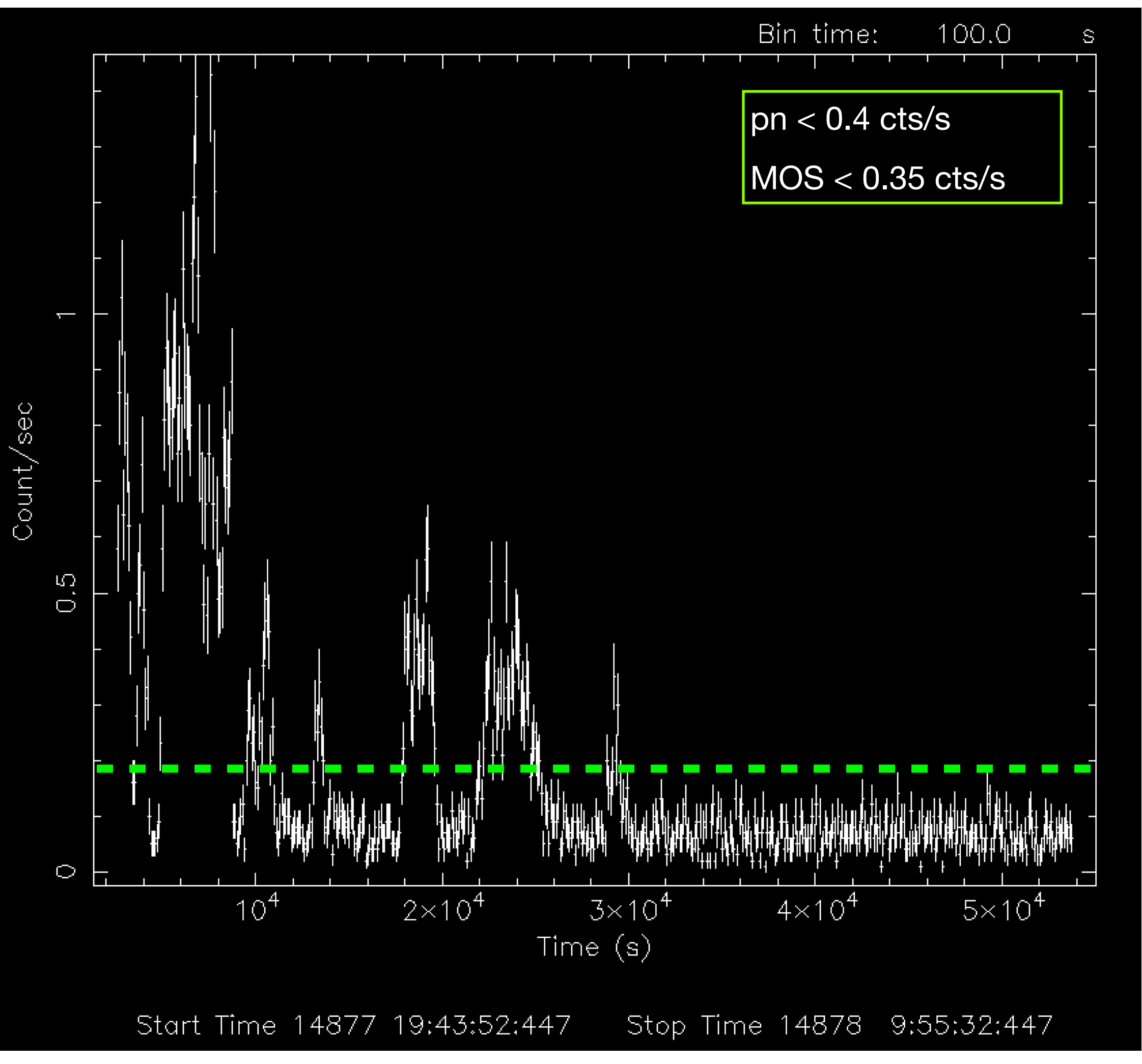

### Possible error!

[PGPLOT /xw: cannot connect to X server [localhost:12.0] To plot vs. Time (s), please enter PGPLOT file/type:

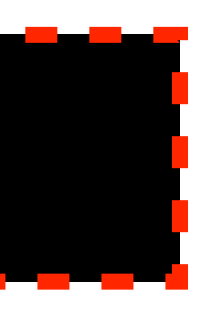

tabgtigen table=lcurve\_sup10.lc gtiset=good\_bkg.gti expression='RATE<**0.2**'

evselect table=**pn.evt** expression='#XMMEA\_**EP** && (PI>150) && (GTI(good\_bkg.gti,TIME))' withfilteredset=yes keepfilteroutput=yes filteredset=**pn\_new.evt** updateexposure=yes cleandss=yes writedss=yes

## Selection of GOOD TIME INTERVALS (GTI)

## Generation of the cleaned event file

pn:

### MOS1:

evselect table=**m1.evt** expression='#XMMEA\_**EM** && (PI > 150) && (GTI(good\_bkg.gti,TIME))' withfilteredset=yes keepfilteroutput=yes filteredset=**mos1\_new.evt** updateexposure=yes cleandss=yes writedss=yes

### MOS2:

evselect table=**m2.evt** expression='#XMMEA\_**EM** && (PI > 150) && (GTI(good\_bkg.gti,TIME))' withfilteredset=yes keepfilteroutput=yes filteredset=**mos2\_new.evt** updateexposure=yes cleandss=yes writedss=yes

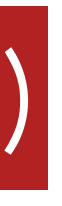

Display the cleaned pn image with *ds9* 

ds9 pn\_new.evt &

 $\triangleright$  Region  $>$  save region > file format 'ds9' > coordinates 'physical' > source.reg

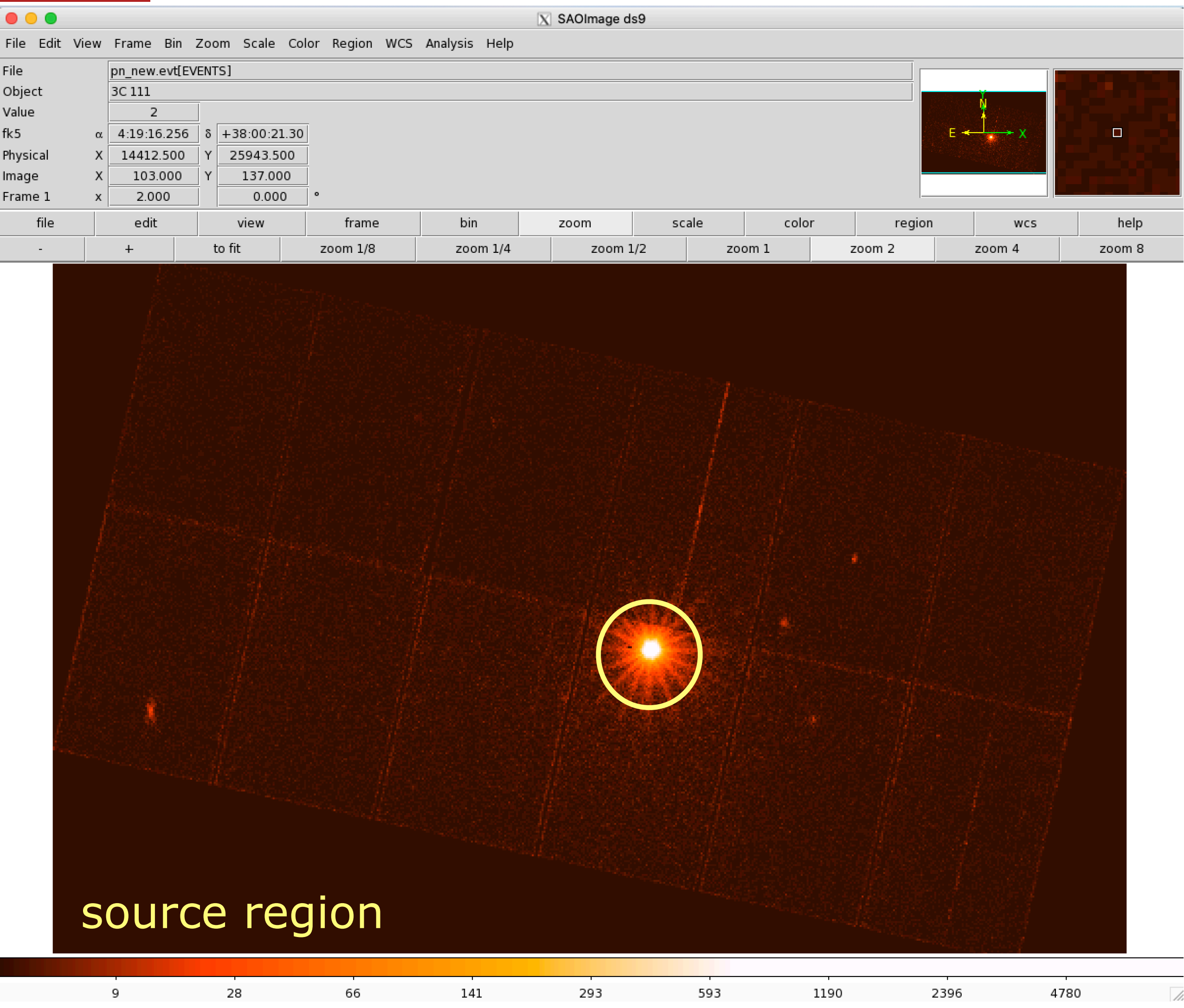

circle(27404.411,27351.501,799.99999)

 $f$ k 5

## Source & background extraction regions

> scale log > bin (block 2, 4, …)

*http://ds9.si.edu/doc/user/binning/index.html*

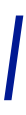

## *Encircled energy fraction*

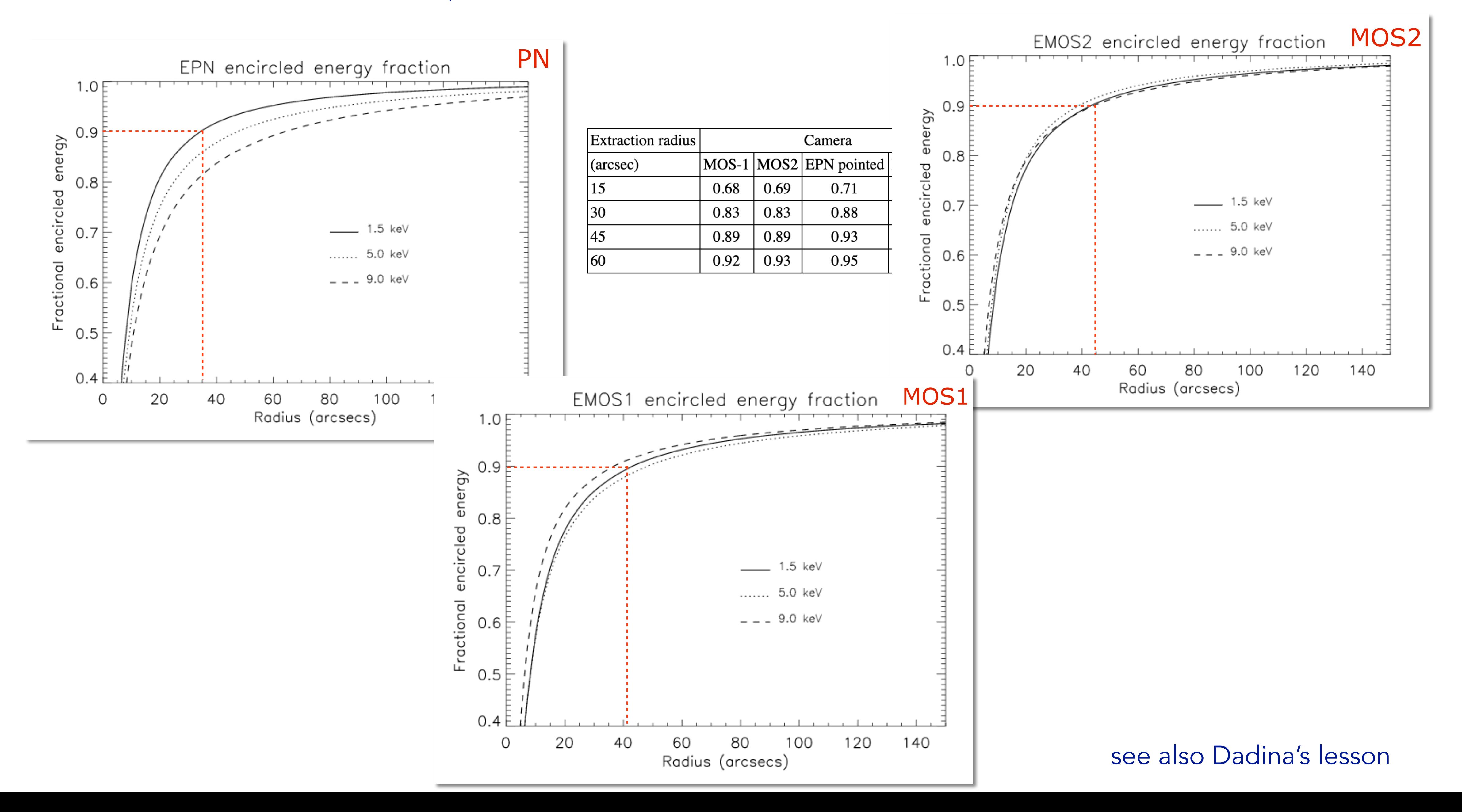

### Fraction of photons contained within a certain angular radius (on-axis)

Display the cleaned pn image with *ds9* 

ds9 pn\_new.evt &

> scale log > bin (block 2, 4, …)

 $\triangleright$  Region  $>$  save region > file format 'ds9' > coordinates 'physical' back.reg

 $f$ k 5

 $\overline{X}$  SAOImage ds9

View Frame Bin Zoom Scale Color Region WCS Analysis Help pn\_new.evt[EVENTS] 3C 111 Objec Value -2 ٠O.  $\alpha$  4:19:16.256  $+38.00:21.30$ Physical 14412.500 25943.500 137.000 Image 103.000 Frame 1 2.000 0.000 help edit view frame zoom color regior WCS to fit  $+$ zoom 1/8 zoom 1/4 zoom 1/2 zoom i zoom 2 zoom 4 zoom 8 background region 1190

circle(27948.55,22135.48,799.99999) *http://ds9.si.edu/doc/user/binning/index.html*

593

28 66 141 293

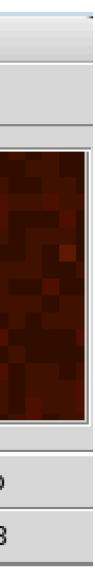

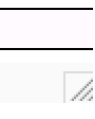

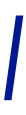

## Source & background extraction regions

## 2009 2001

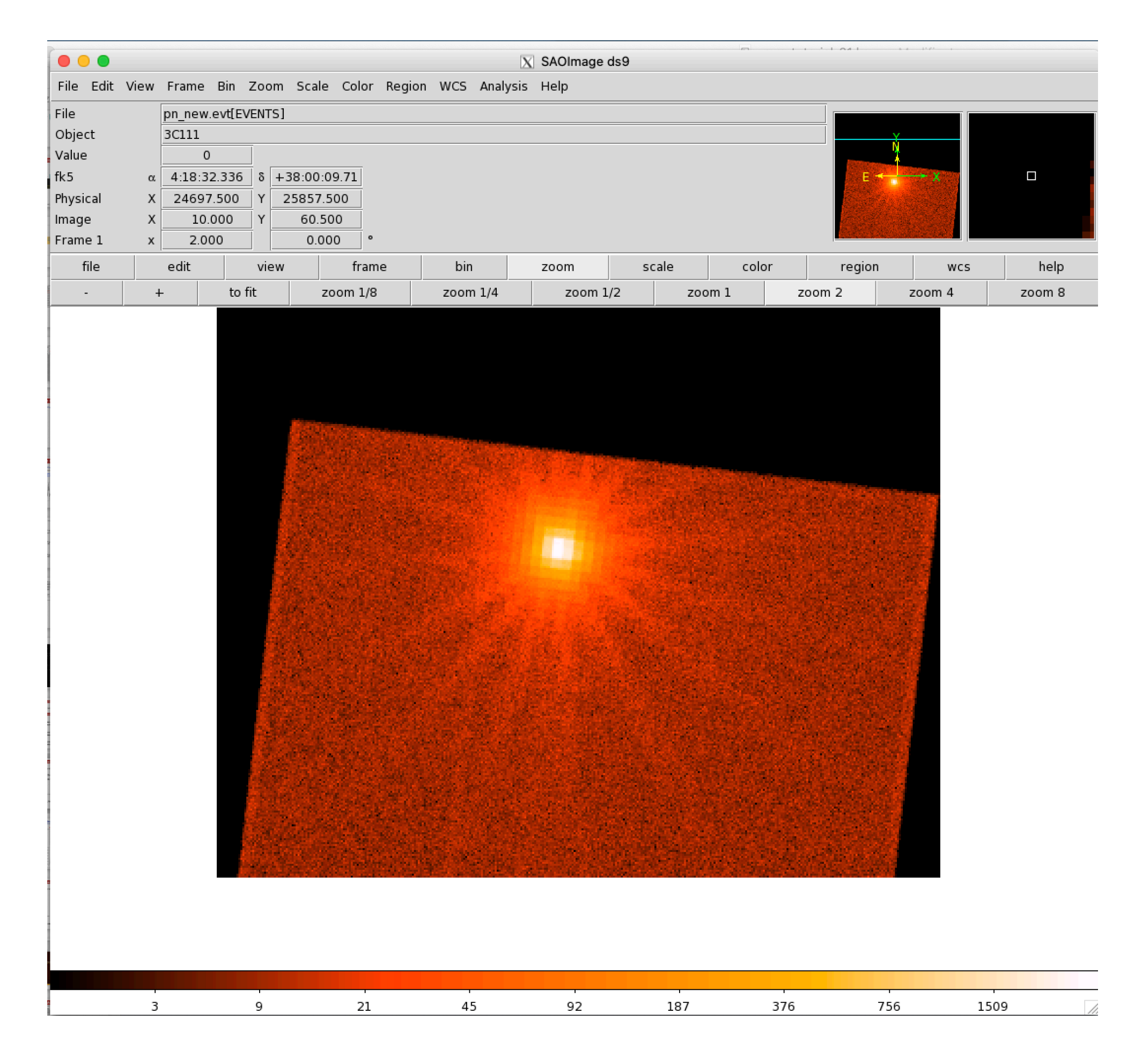

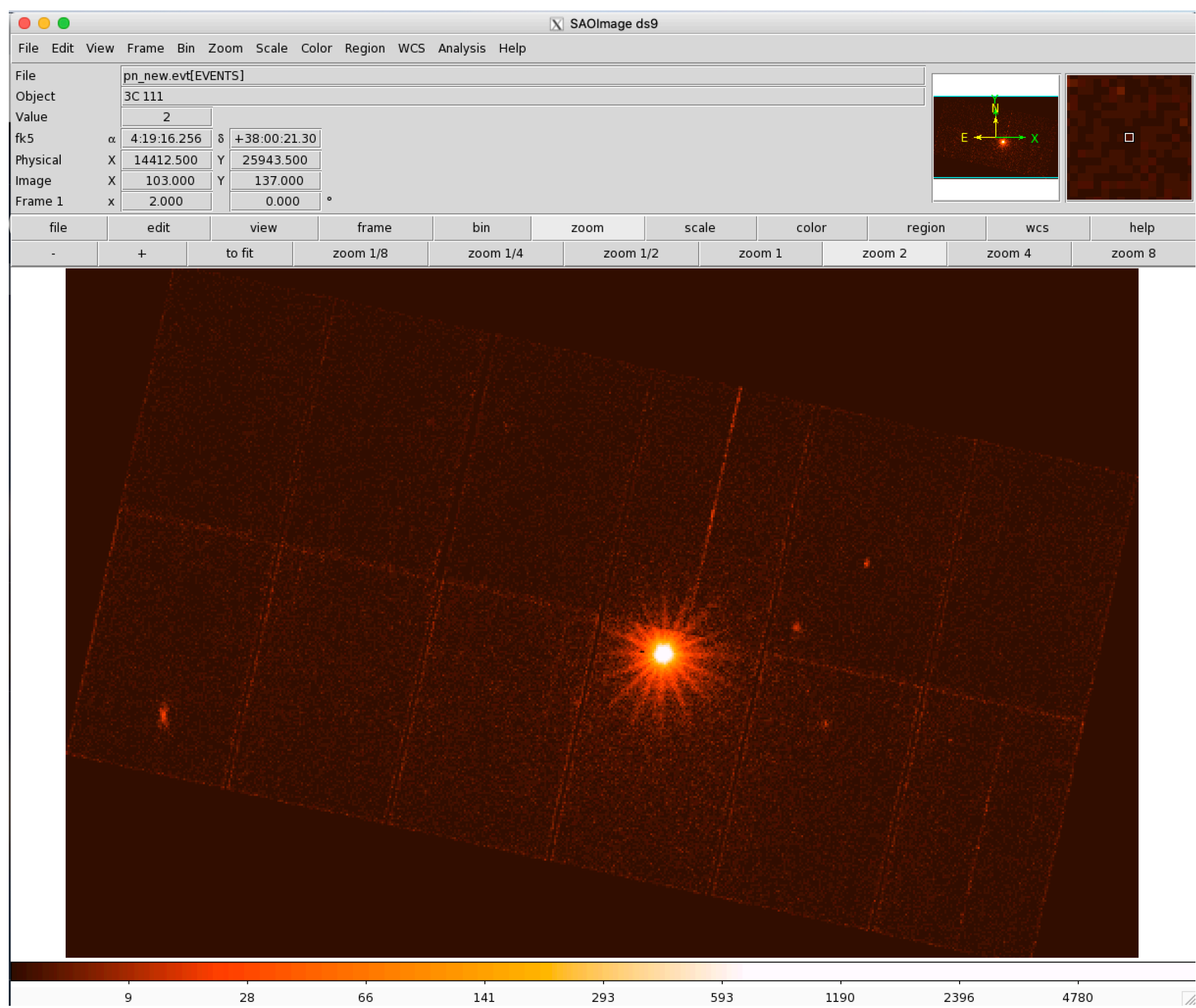

*small window large window*

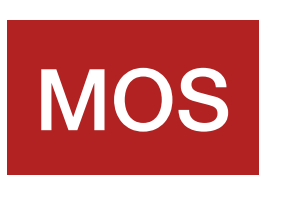

### **Full Frame**

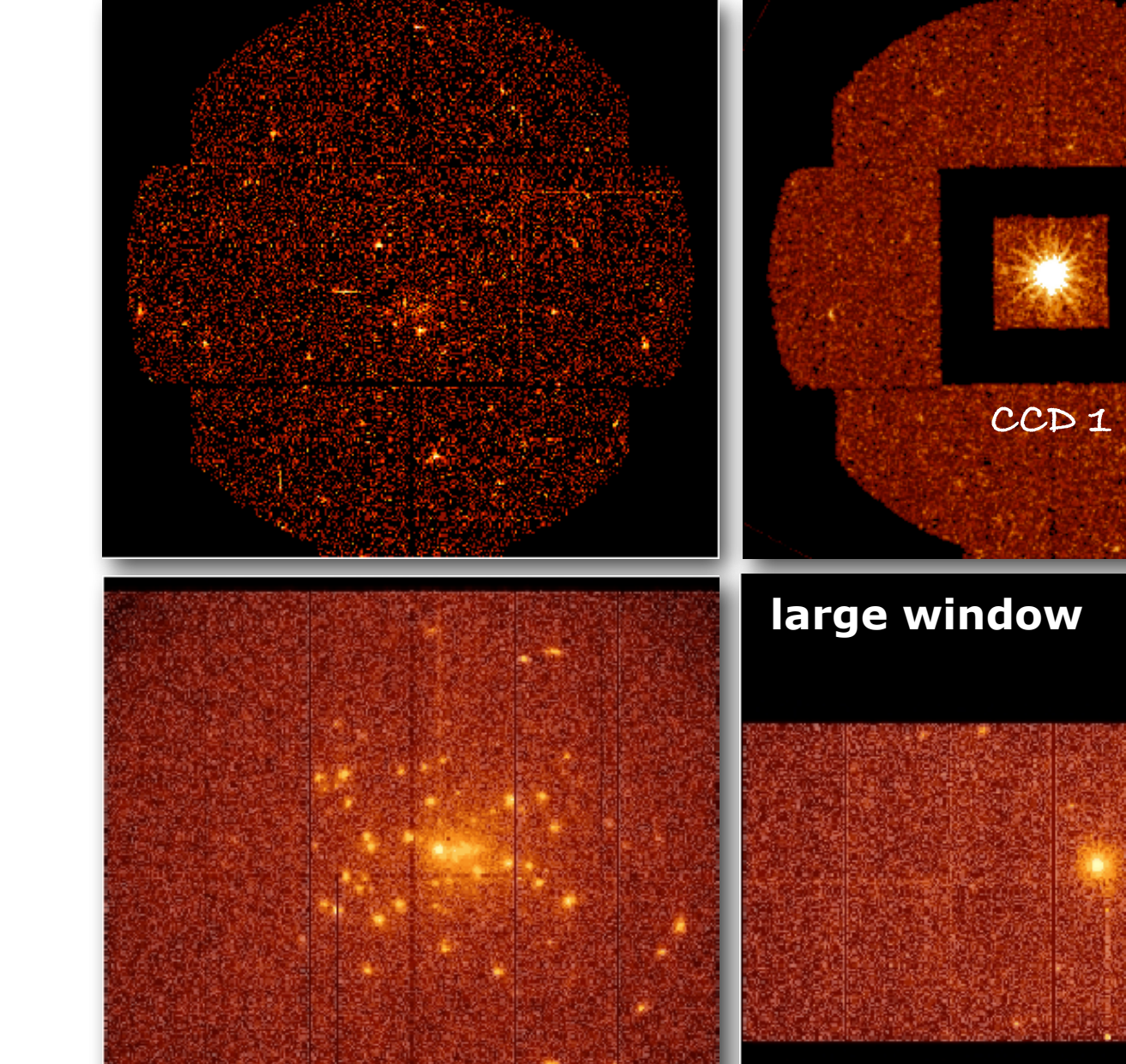

### **Partial Window**

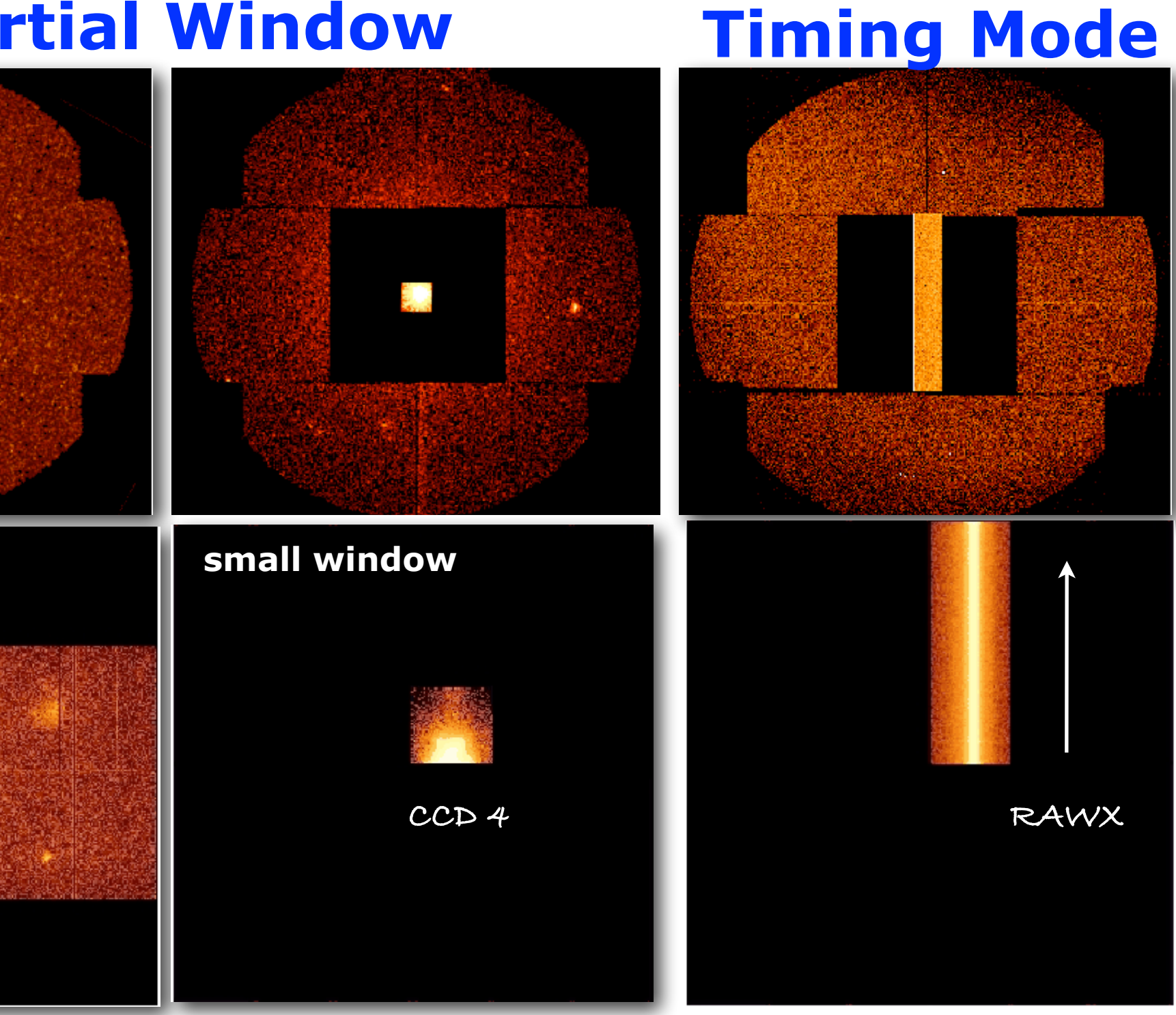

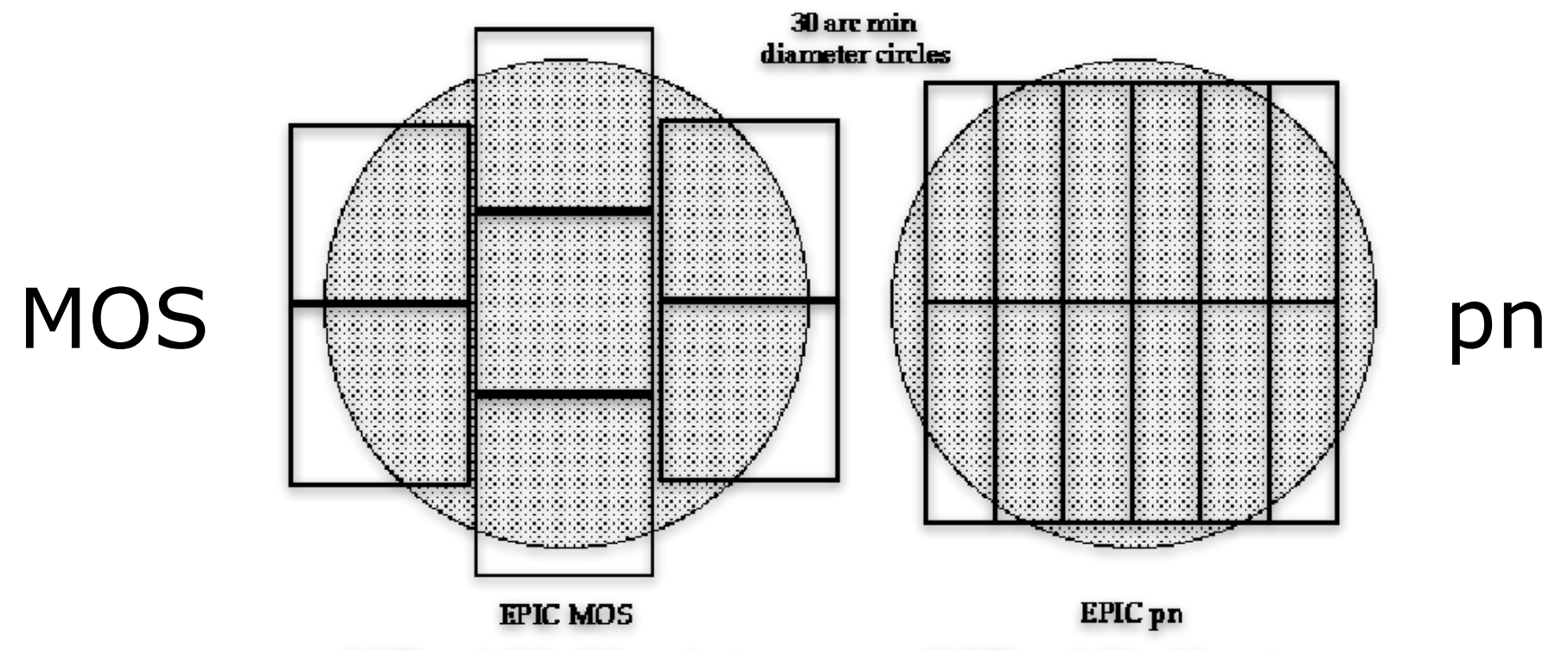

7 CCDs each 10.9 x 10.9 arcminutes

12 CCDs each 13.6 x 4.4 arcmin

# EPIC Science Modes

Comparison of focal plane organisation of EPIC MOS and pn cameras

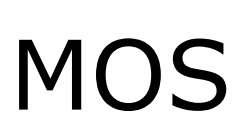

pn

## XMM FoV 30'

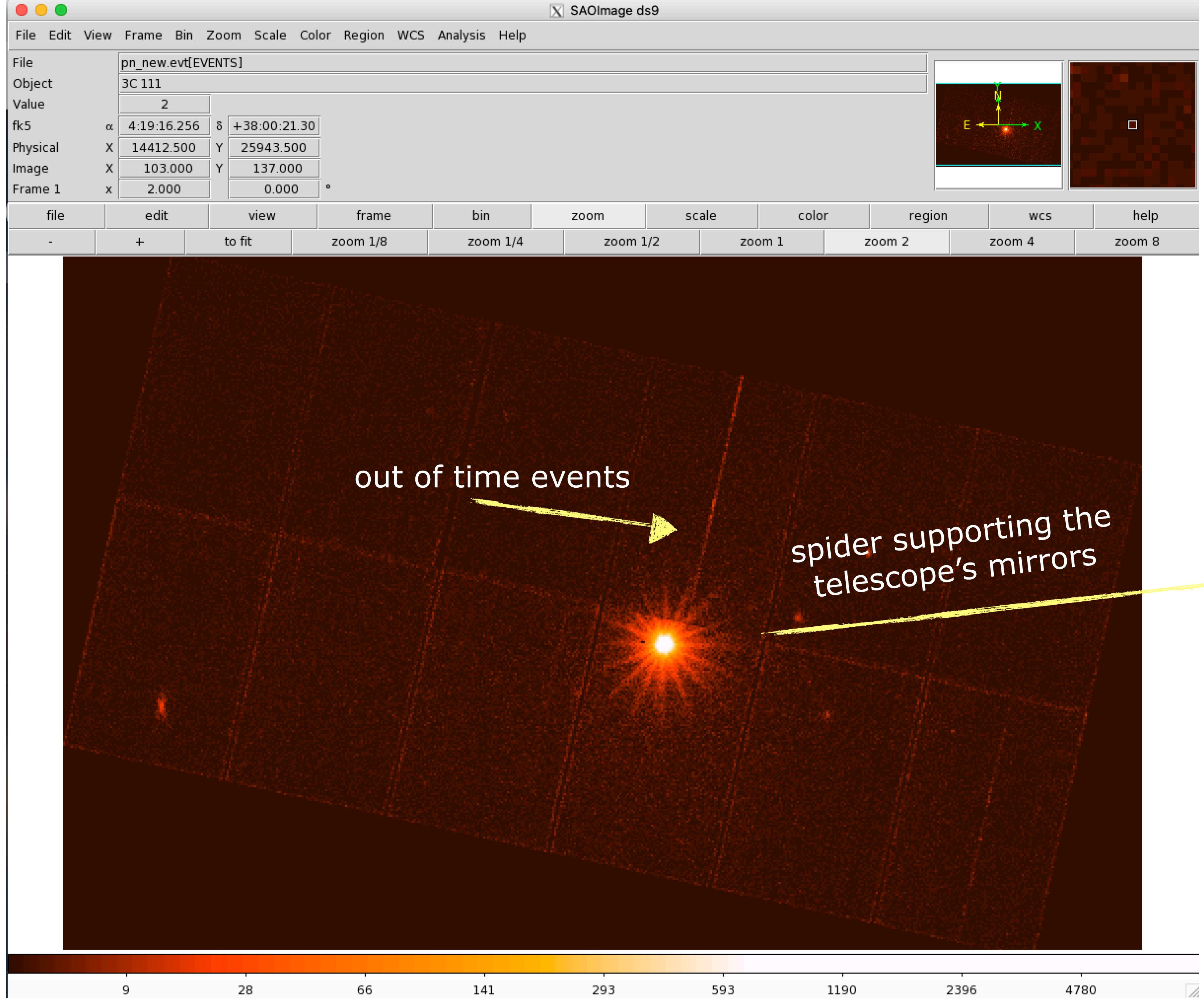

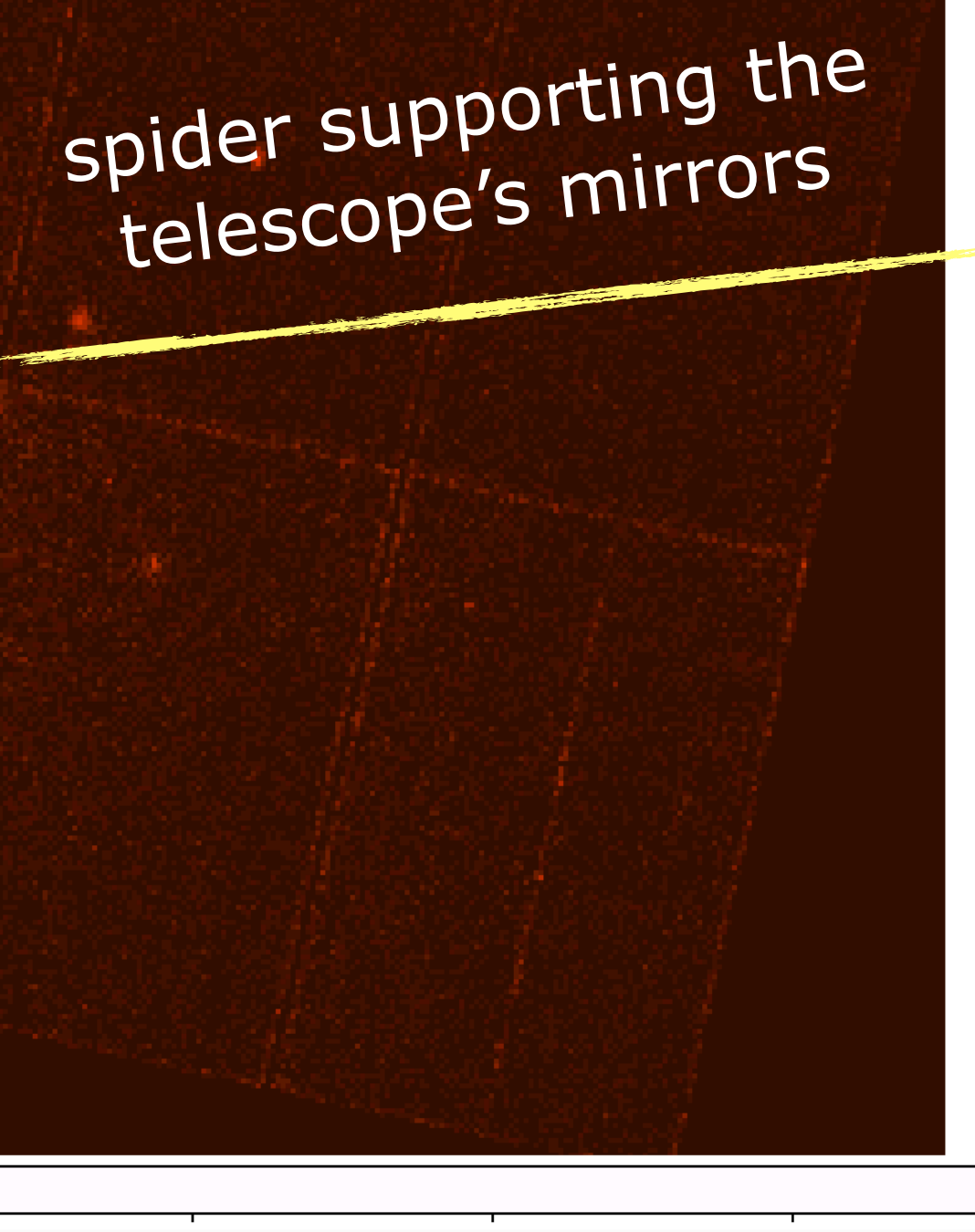

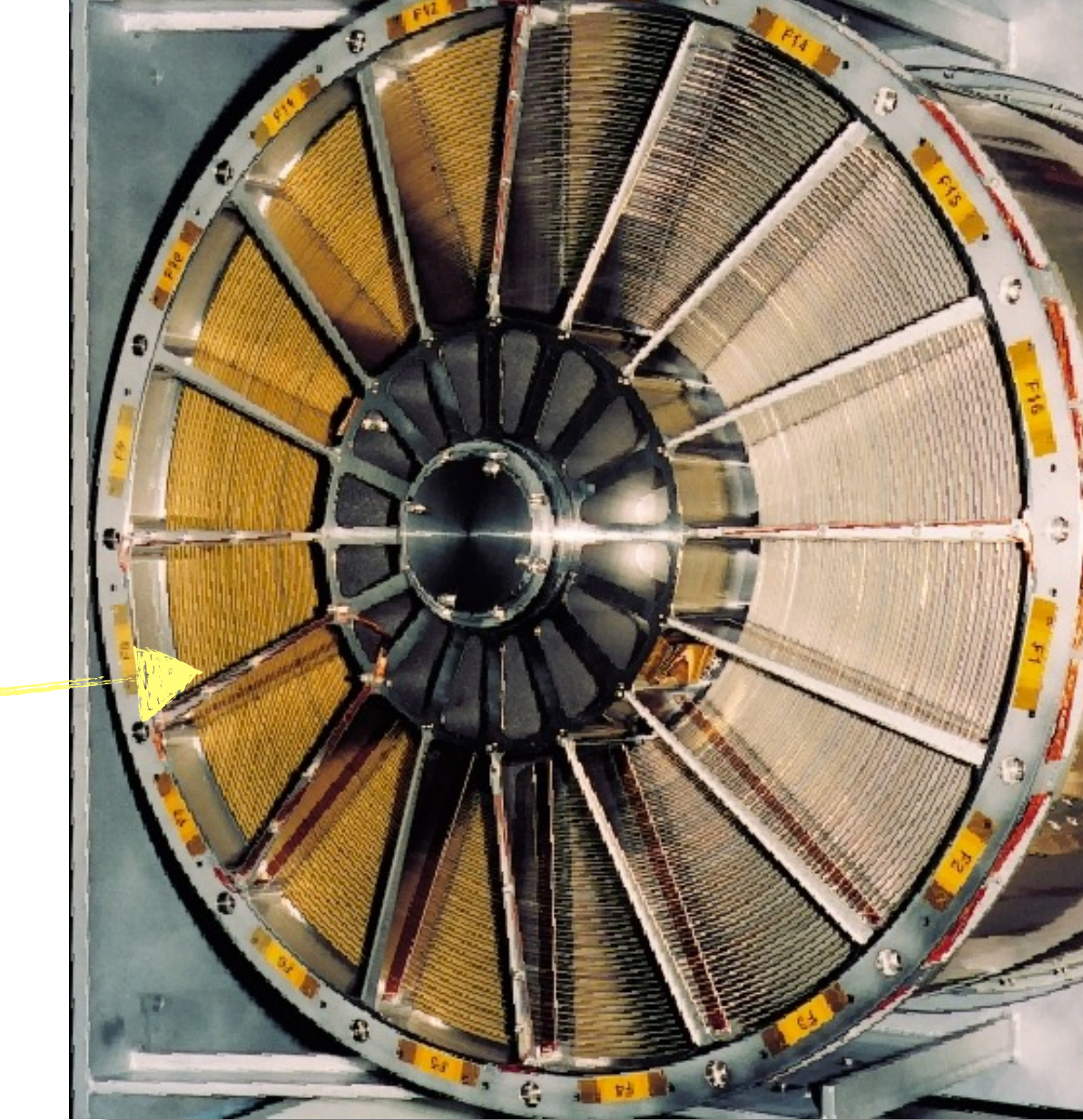

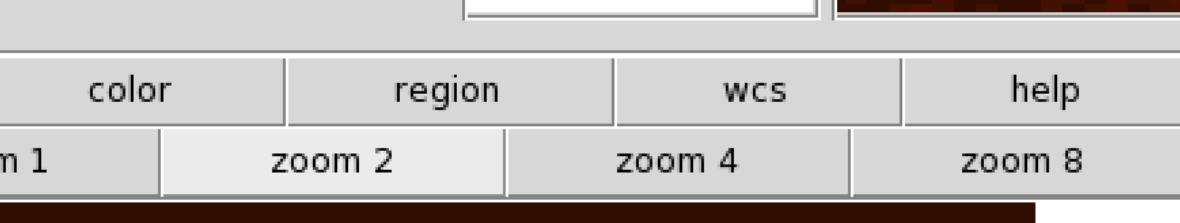

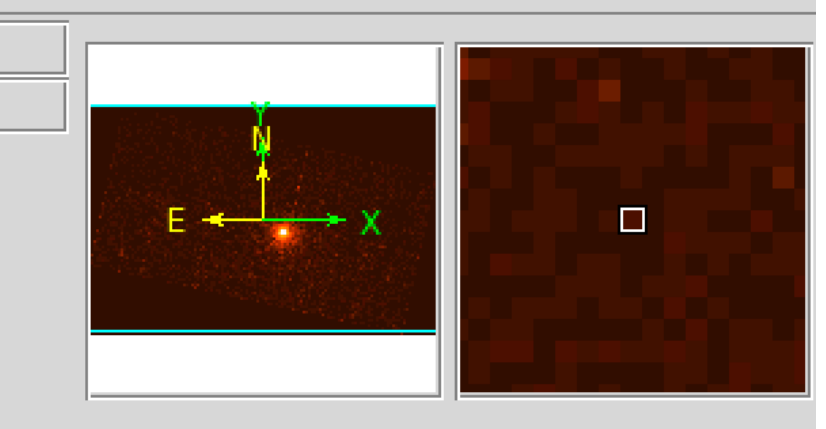

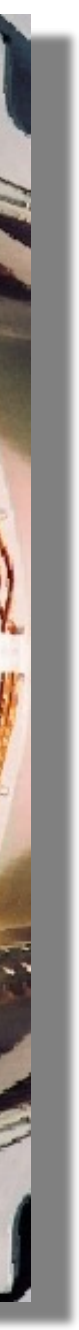

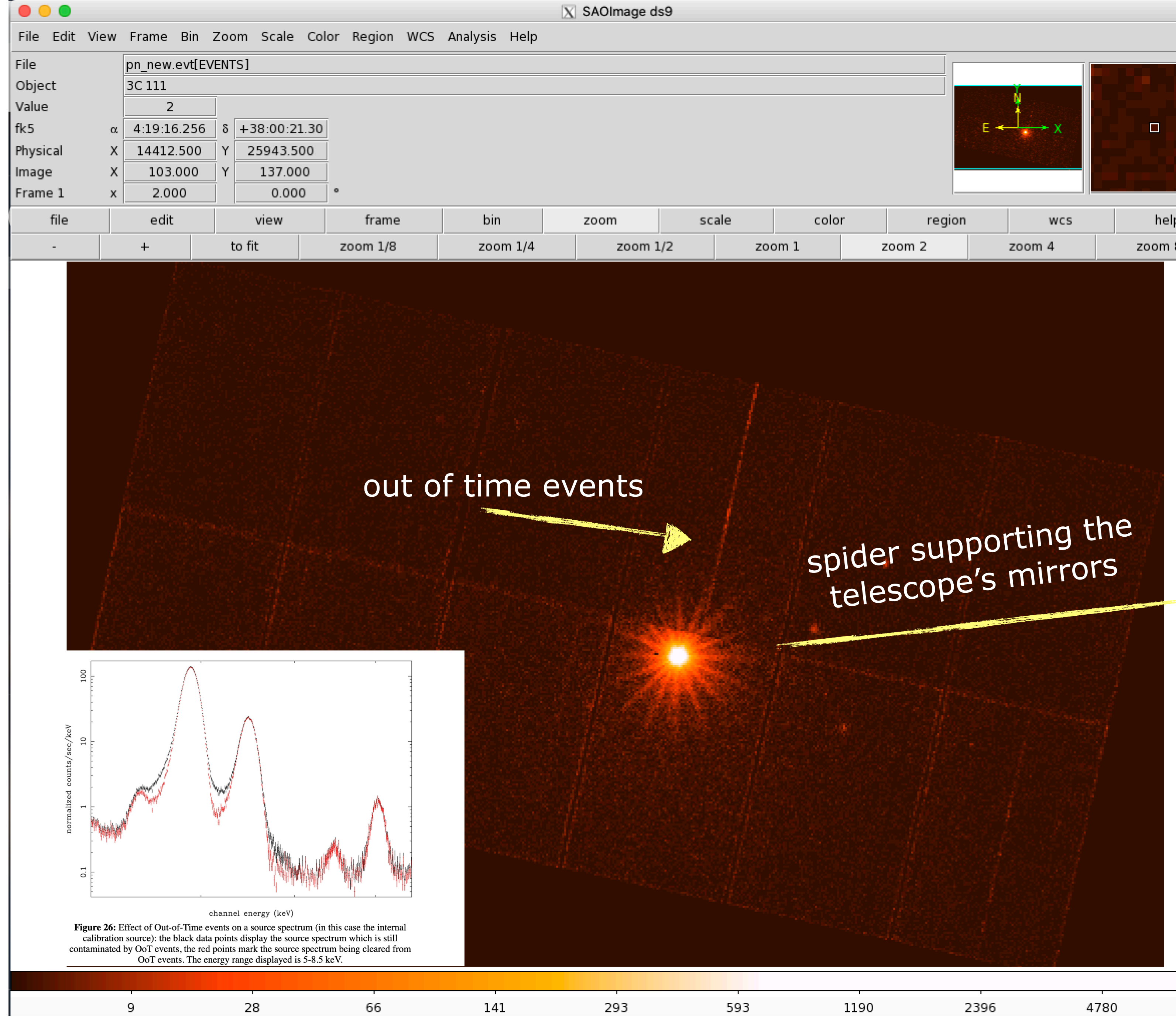

![](_page_28_Picture_1.jpeg)

![](_page_28_Picture_2.jpeg)

![](_page_28_Picture_71.jpeg)

![](_page_28_Picture_4.jpeg)

- In

![](_page_28_Picture_8.jpeg)

![](_page_29_Picture_0.jpeg)

Arrival of two or more independent photons at nearby pixels that are erroneo read as one single event (whose energy is the sum of the energies of individual photons) Jethwa et al. (2015)

- Photon loss
- **Energy distortion**
- **Pattern migration**

![](_page_29_Picture_66.jpeg)

![](_page_29_Picture_67.jpeg)

![](_page_29_Figure_9.jpeg)

![](_page_29_Picture_3.jpeg)

### *https://www.cosmos.esa.int/web/xmm-newton/sas-thread-epatplot*

evselect table=**pn\_new.evt** withfilteredset=yes filteredset=**pnf.evt** keepfilteroutput=yes expression="((X,Y) IN circle (25910.5,25870.5,400))"

epatplot set=**pnf.evt** device="/CPS" plotfile="**pnf\_pat.ps**"

![](_page_30_Picture_34.jpeg)

started: 2021-02-25T11:38:46.000

ended: 2021-02-25T11:40:33.000

![](_page_30_Picture_0.jpeg)

### XMM / EPIC pn PrimeSmallWindow Thin1

 $10<sup>4</sup>$ a/odu d/adu 1000 Vadu 100  $10$ ੇ u/adu -1  $v$ /adu  $0.1$ h/adu 0.01 100  $\frac{1}{2}$  $\pmb{v}$  $\begin{array}{ll} \text{SW Model} \\ \text{RAWY} = 191.7 \\ \text{RAWX} = 36.7 \end{array}$  $\mathbf{\sigma}$  $0.5$ 0.5-2.0 keV observed-to-model fractions: s: 1.005 +/- 0.003<br>d: 0.986 +/- 0.004 مه  $\sigma$  $\mathbf 0$ 

### gv **pnf\_pat.ps**

### evince **pnf\_pat.ps**

![](_page_31_Figure_4.jpeg)

### The source is not piled up!

![](_page_31_Figure_6.jpeg)

### While, in this case, the source IS piled up

![](_page_32_Figure_2.jpeg)

# SPECTRUM EXTRACTION

evselect table=**pn\_new.evt** withspectrumset=yes spectrumset=**source\_spectrum.fits** energycolumn=PI **spectralbinsize=5** withspecranges=yes **specchannelmin=0 specchannelmax=20479** expression='(FLAG==0) && **(PATTERN<=4)** && ((X,Y) IN circle (27874.528,26645.58,699.99999))'

evselect table=**mos1\_new.evt** withspectrumset=yes spectrumset=**source\_spectrum.fits** energycolumn=PI **spectralbinsize=15**  withspecranges=yes **specchannelmin=0 specchannelmax=11999** expression='(FLAG==0) && **(PATTERN<=12)** && ((X,Y) IN circle (28090.5,24221.5,775.48791))'

![](_page_33_Figure_5.jpeg)

![](_page_33_Figure_6.jpeg)

### pn:

### MOS1:

# BACKGROUND EXTRACTION

evselect table=**pn\_new.evt** withspectrumset=yes spectrumset=**back\_spectrum.fits** energycolumn=PI **spectralbinsize=5** withspecranges=yes **specchannelmin=0 specchannelmax=20479** expression='(FLAG==0) && **(PATTERN<=4)** && ((X,Y) IN circle (,,,))'

evselect table=**mos1\_new.evt** withspectrumset=yes spectrumset=back**\_spectrum.fits** energycolumn=PI **spectralbinsize=15**  withspecranges=yes **specchannelmin=0 specchannelmax=11999** expression='(FLAG==0) && **(PATTERN<=12)** && ((X,Y) IN circle (,,,))'

![](_page_34_Figure_5.jpeg)

![](_page_34_Picture_45.jpeg)

pn:

MOS1:

![](_page_35_Picture_0.jpeg)

backscale spectrumset=**source\_spectrum.fits** badpixlocation=**pn\_new.evt**

backscale spectrumset=**back\_spectrum.fits** badpixlocation=**pn\_new.evt**

pn:

MOS1:

backscale spectrumset=**source\_spectrum.fits** badpixlocation=**mos1\_new.evt**

backscale spectrumset=**back\_spectrum.fits** badpixlocation=**mos1\_new.evt**

This task takes into account any bad pixels or chip gaps and writes the result into the BACKSCAL keyword of the SPECTRUM table

The BACKSCALE task calculates the area of a source region used to make a spectral file.

The final value is: **AREA= GEOMETRIC AREA-CCD GAPS-BAD PIXELS**

![](_page_35_Picture_10.jpeg)

# Redistribution Matrix File (RMF)

The RMF associates to each instrument channel (1) the appropriate photon energy (E)

![](_page_36_Picture_78.jpeg)

![](_page_36_Figure_5.jpeg)

![](_page_36_Figure_6.jpeg)

![](_page_36_Figure_7.jpeg)

### rmfgen spectrumset=source\_spectrum.fits rmfset=pn.rmf

# Ancillary Response File (ARF)

## arfgen spectrumset=source\_spectrum.fits arfset=pn.arf withrmfset=yes rmfset=pn.rmf badpixlocation=pn\_new.evt detmaptype=psf

The ARF includes information on the effective area, filter transmission and any additional energyd e p e n d e n t efficiencies, i.e. the efficiency of the i n s t r u m e n t i n revealing photons

![](_page_37_Picture_73.jpeg)

\*\* arfgen: fatal error (NoCifSpecified), `/prod\_oasbo/sas/xmmsas\_20210317\_1624/evt' is neither the name of a directory nor the name of a CIF >export SAS\_CCF='/home/torresi/3C111/evt/ccf.cif'

![](_page_37_Figure_5.jpeg)

![](_page_37_Figure_7.jpeg)

The combination of RMF and ARF produces the input spectrum weighted by telescope area and detector efficiencies versus energy.

![](_page_38_Figure_1.jpeg)

grppha **source\_spectrum.fits** pn\_25.grp comm="chkey RESPFILE **pn.rmf** & chkey ANCRFILE **pn.arf** & chkey

![](_page_39_Picture_4.jpeg)

# BACKFILE **back\_spectrum.fits** & **group min 25** & exit"

In order to apply the  $\chi^2$  statistics (Gaussian distribution) you need to have at least 25 counts in each bin of your spectrum. Otherwise Cash statistics (Poisson distribution) is preferred (see also Statistics Tutorial).

grppha **source\_spectrum.fits** pn\_25.grp comm="chkey RESPFILE **pn.rmf** & chkey ANCRFILE **pn.arf** & chkey

![](_page_40_Picture_4.jpeg)

# BACKFILE **back\_spectrum.fits** & **group min 25** & exit"

In order to apply the  $\chi^2$  statistics (Gaussian distribution) you need to have at least 25 counts in each bin of your spectrum. Otherwise Cash statistics (Poisson distribution) is preferred (see also Statistics Tutorial).

# GROUPING

grppha **source\_spectrum.fits** pn\_25.grp comm="chkey RESPFILE **pn.rmf** & chkey ANCRFILE **pn.arf** & chkey

![](_page_41_Picture_5.jpeg)

# BACKFILE **back\_spectrum.fits** & **group min 25** & exit"

![](_page_41_Figure_3.jpeg)

In order to apply the  $\chi^2$  statistics (Gaussian distribution) you need to have at least 25 counts in each bin of your spectrum. Otherwise Cash statistics (Poisson distribution) is preferred (see also Statistics Tutorial).

![](_page_41_Picture_6.jpeg)

![](_page_41_Picture_7.jpeg)

![](_page_42_Picture_0.jpeg)

A light curve is the plot of the flux of a source vs time. It shows if and how the flux of the source varies during a certain time series.

The variability of a source can manifest on different time scales.

![](_page_42_Figure_4.jpeg)

![](_page_42_Picture_6.jpeg)

![](_page_42_Picture_7.jpeg)

### *https://www.cosmos.esa.int/web/xmm-newton/sas-thread-timing*

## source+background lightcurve

evselect table=**pn\_new.evt** energycolumn=PI expression='#XMMEA\_**EP**&&(**PATTERN<=4**)&& ((X,Y) IN circle(25910.5,25870.5,400)&& (PI in **[200:10000]**))' withrateset=yes rateset="**PN\_source\_lightcurve\_raw.lc**" timebinsize=**100** maketimecolumn=yes makeratecolumn=yes

pn:

MOS1:

The longer is the temporal<br>The longer is the higher The longer <sup>15</sup> is the<br>bin the lower is the h he longer is the higher<br>bin the lower is the higher<br>resolution but the **is the S/N.**

![](_page_43_Picture_11.jpeg)

![](_page_43_Picture_12.jpeg)

![](_page_43_Figure_13.jpeg)

![](_page_43_Picture_14.jpeg)

evselect table=**mos1\_new.evt** energycolumn=PI expression='#XMMEA\_**EM**&&(**PATTERN<=12**)&& ((X,Y) IN circle(25910.5,25870.5,400)&& (PI in **[200:10000]**))' withrateset=yes rateset="**MOS\_source\_lightcurve\_raw.lc**" timebinsize=**100** maketimecolumn=yes makeratecolumn=yes

## background lightcurve

evselect table=**pn\_new.evt** energycolumn=PI expression='#XMMEA\_**EP**&&(**PATTERN<=4**)&& ((X,Y) IN circle(25910.5,25870.5,400)&& (PI in **[200:10000]**))' withrateset=yes rateset="**PN\_light\_curve\_background\_raw.lc**" timebinsize=**100** maketimecolumn=yes makeratecolumn=yes

pn:

### MOS1:

evselect table=**mos1\_new.evt** energycolumn=PI expression='#XMMEA\_**EM**&&(**PATTERN<=12**)&& ((X,Y) IN circle(25910.5,25870.5,400)&& (PI in **[200:10000]**))' withrateset=yes rateset="**MOS\_light\_curve\_background\_raw.lc**" timebinsize=**100** maketimecolumn=yes makeratecolumn=yes

## source-background lightcurve: epiclccorr

epiclccorr srctslist=**PN\_source\_lightcurve\_raw.lc** eventlist=**pn\_new.evt** outset=**PN\_lccorr.lc**  bkgtslist=**PN\_light\_curve\_background\_raw.lc** withbkgset=yes applyabsolutecorrections=yes

pn:

epiclccorr srctslist=**MOS1\_source\_lightcurve\_raw.lc** eventlist=**mos1\_new.evt** outset=**MOS1\_lccorr.lc** bkgtslist=**MOS1\_light\_curve\_background\_raw.lc** withbkgset=yes applyabsolutecorrections=yes

MOS1:

## source-background lightcurve: epiclccorr

![](_page_45_Figure_1.jpeg)

## bin=100 bin=500

![](_page_45_Picture_4.jpeg)

![](_page_45_Figure_5.jpeg)

## source-background lightcurve: epiclccorr

![](_page_46_Figure_1.jpeg)

![](_page_46_Picture_2.jpeg)

![](_page_46_Picture_3.jpeg)

**c**i observed counts in every temporal bin i; **σ**i Poissonian error; **<c>** average count during the observation; v**=n-1** degrees of freedom;

![](_page_46_Figure_5.jpeg)

![](_page_46_Picture_6.jpeg)

## Compute the probability of the result being due to chance

https://www.fourmilab.ch/rpkp/experiments/analysis/chiCalc.html

### Calculate probability from  $X^2$  and d

One of the most common chi-square calculations is determining, given the measured  $X^2$  value for a set of experiments with a degree of freedom  $d$ , the probability of the result being due to chance. Enter the  $X^2$  and values in the boxes below, press the Calculate button, and the probability will appear in the Q box.

The chance proba

![](_page_47_Picture_48.jpeg)

1-0.2459=0.7541 the source is variable at ~75% (the acceptance threshold of variability is 99.9%)

# Summary

- Download the data from the archive
- Data re-processing
- Data reduction:
	- *- filtering for high particle background*
	- *- selection of good time intervals (GTI)*
	- *- selection of source and background extraction regions*
- $\bullet$  Check for the presence of pileup
- Extraction of source and background spectra
- Generate RMF & ARF
- Grouping (if possible…)
- (Background corrected) light curve extraction

![](_page_48_Figure_12.jpeg)